Hangzhou Yile Shangyun Robot Technology Co., Ltd

# 209C Smart Coffee Vending Machine Daily Maintenance & Matters need Attentions

After-Sales Group April, 2022

#### Contents

1.Appearance 2.Installation requirements 3.To Open the Front Door 4.To Insert SIM Card 5.To Load Coffee Beans (Coffee Machine) 6.To Load Instant Powder (Coffee Machine) 7.To Load Cups (Coffee Machine) 8.To Load Lids (Coffee Machine) 9. The Installation of Bottled Water (Coffee Machine) 10.Routine Maintenance (Coffee Machine) 11, To Relenish goods (Vending Machine) 12, To Install/Remove Spring (Vending Machine) 13.To Adjust Pallet(up and down)(Vending Machine) 14、 to Remove Refrigeration Units (Vending Machine) 15、to Clean Condensation Outlet (Vending Machine) 16 Intruction for Use 17.Ingredients (Coffee Machine) 18. The Instruction of Background Operation 19. The Installation of Operating System 20.Common Issues and Solutions 21. The Instruction of the Multimeter

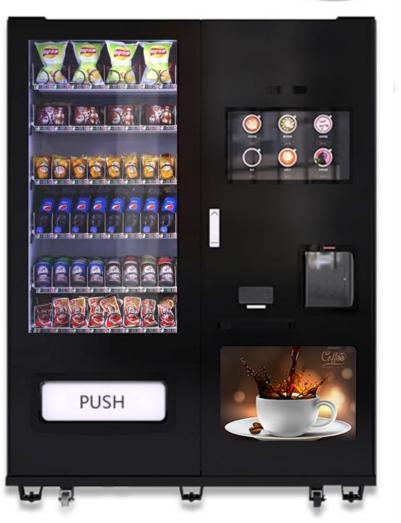

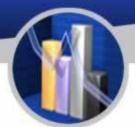

Appearance

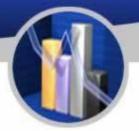

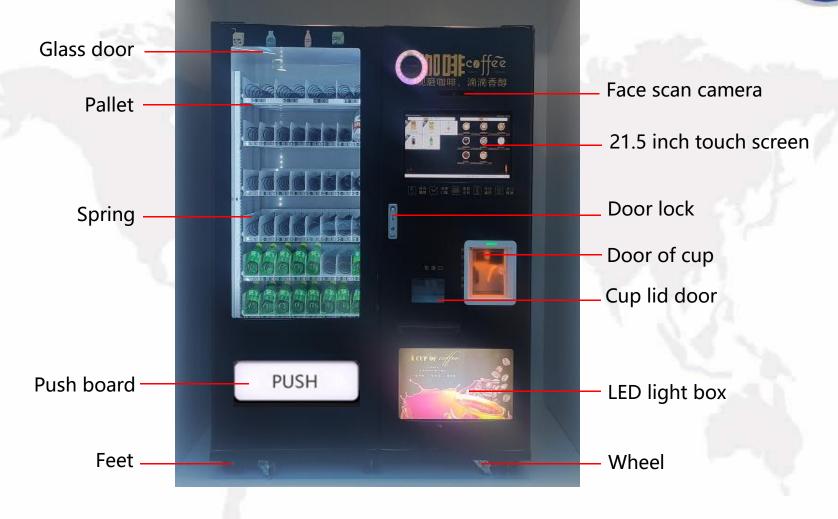

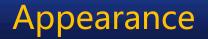

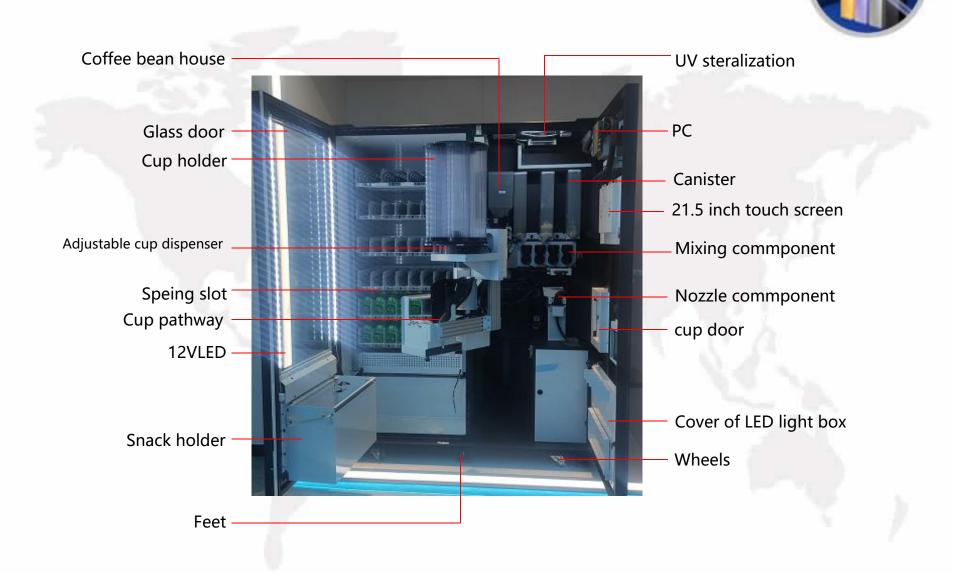

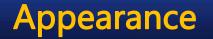

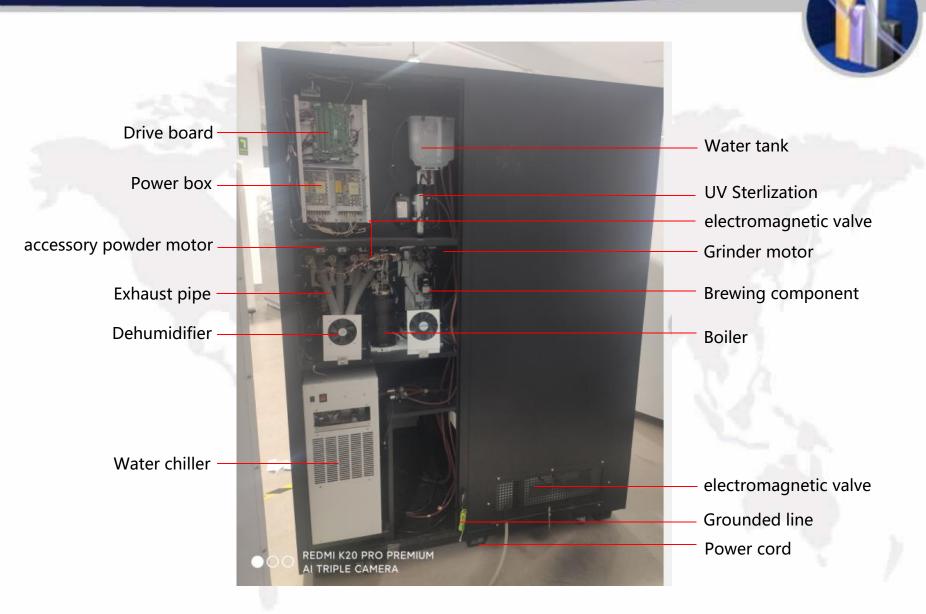

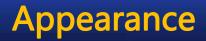

#### Water chiller (Optional)

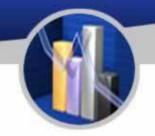

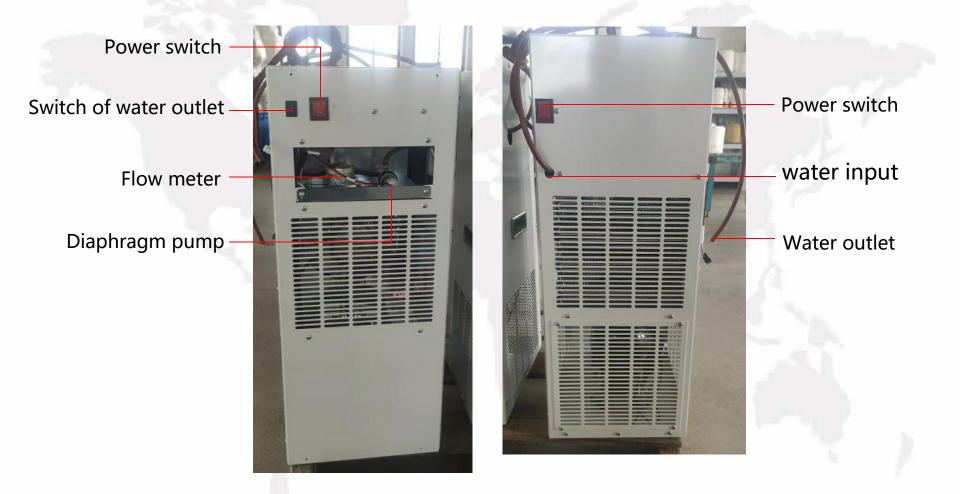

Please confirm the safety precautions and conditions again before installation, and install the equipment in strict accordance with the following steps: as the picture shows:

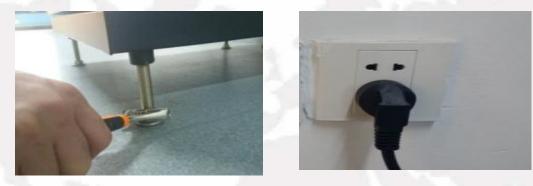

1.Please maker sure all feet land when place the machine;

2.Adjust the feet clockwise and counterclockwise to make sure the machine parallel to the ground according to gradienter.

3.Cut cable tie of the power line and insert it into a special power socket connected with ground cabel.

4.If you need extend the power line, it must operated by electrician(ground cable must be used).

5.Switch on the power supply and turn on the power swch, if there is a buzzer, it is into the working state

#### **To Open the Front Door**

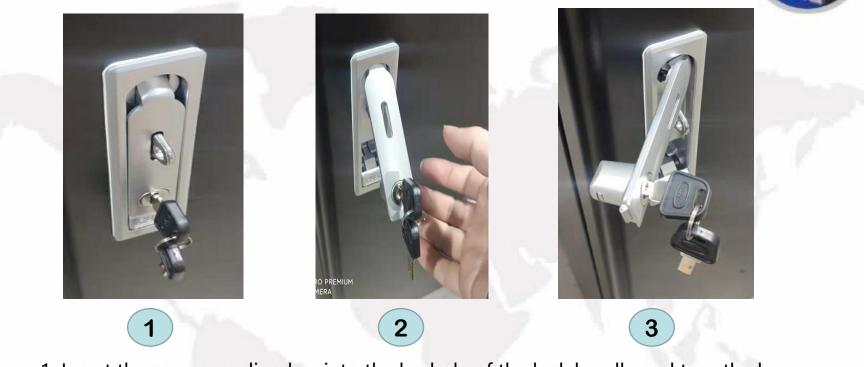

1. Insert the corresponding key into the keyhole of the lock handle and turn the key anticlockwise.

2. Push the button below the handle so that the handle pops out. Hold and turn the handle anticlockwise and pull out the door.

3.Attention: the movement of twist and pull should be made simultaneously.

#### To Insert the Simi Card into PC

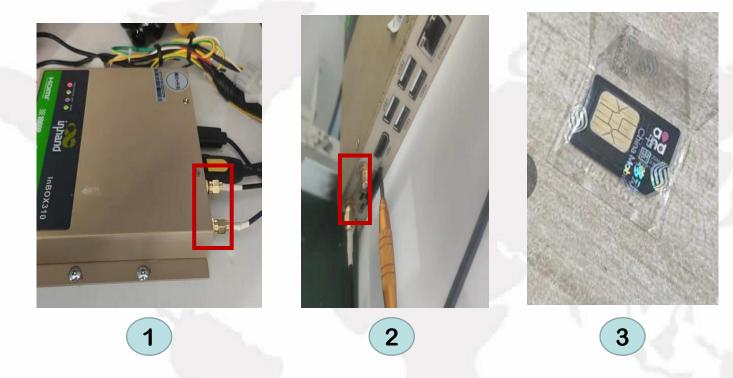

1. Preparing a Simi card like figure 3 before opening the door.

2.Find out the card slot(figure 1)

3.Pull out the card slot and install the simi card.

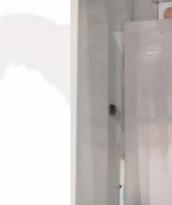

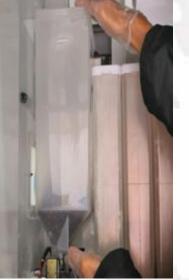

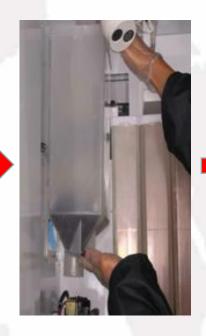

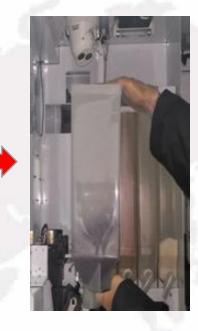

Hold the coffee bean house with both hands.

Lift it until it is out of its

Take out the coffee bean house carefully

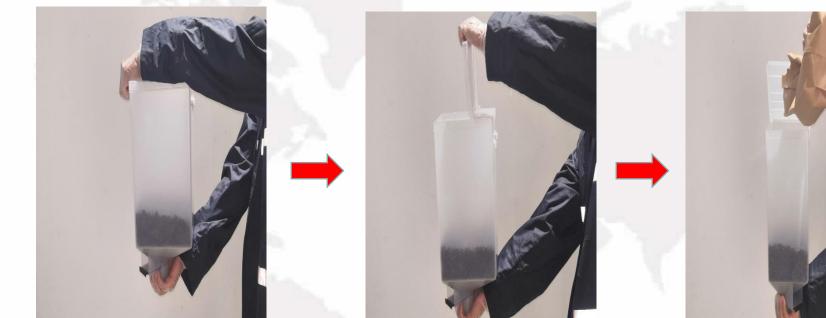

Hold the coffee bean house with both hands.

Open the lid.

Pour coffee bean into it.

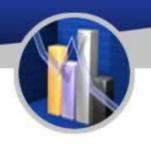

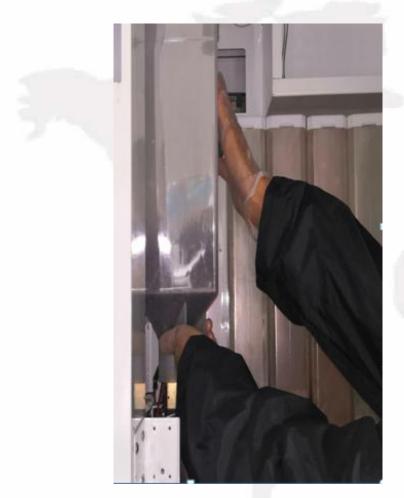

#### Attention:

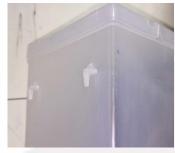

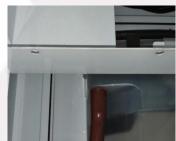

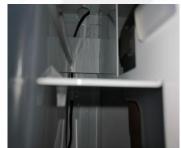

Aim the hooks behind the bean house,

at the corresponding holes outside the machine.

Ensure the hooks should be in their respective holes.

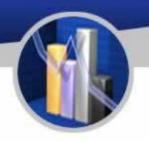

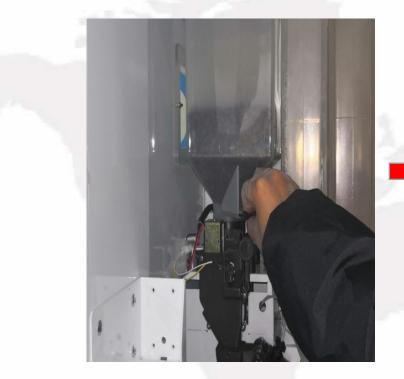

Pinch the shield of the coffee bean

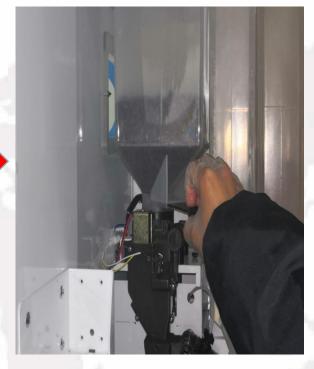

Pull out the shield.

#### To Load Instant Powder(Coffee Machine )

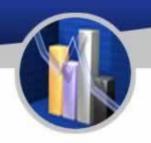

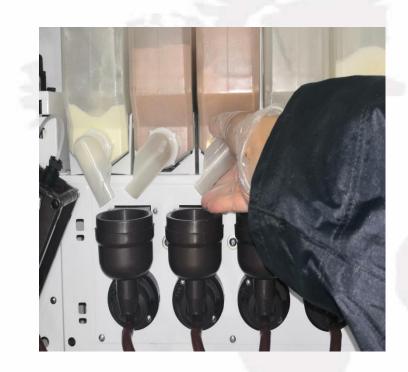

Hold the nozzle.

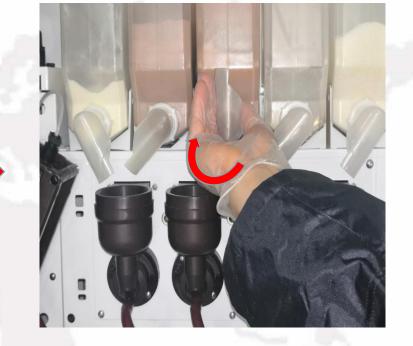

Turn the nozzle at 12 o' clock position.

#### To Load Instant Powder(Coffee Machine)

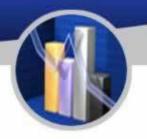

Hold and lift the nozzle in the front of the canister until the part circled has been detached.

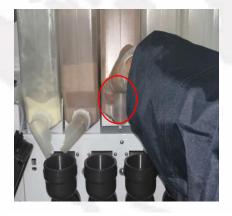

Suggestion: After adding powder, please label the canister accordingly in order not to get confused next time. Take out the canister.

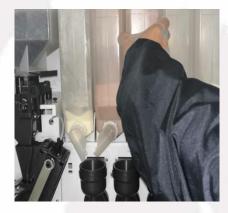

Add powder into the canister.

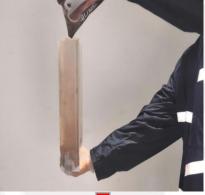

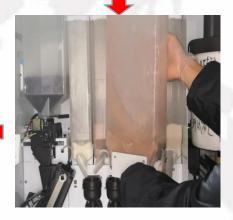

Return the position of the nozzle.

Place the canister the other way round in place.

#### To Load Cups(Coffee Machine )

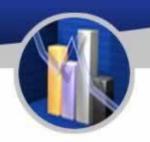

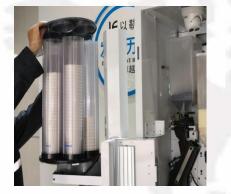

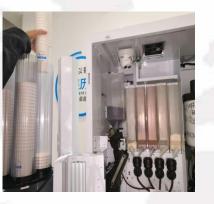

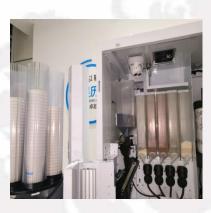

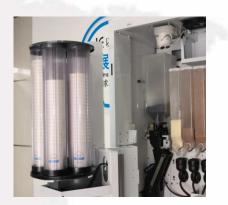

Take off the lid of the cup holder.

Put cups above the cupPlace them into the cupIt is finished as showndispenser components.dispenser.below.

Attention: Avoid crushing cups while adding them into cup holder.

# To Load Lids(COffee Machine)

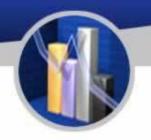

Hook the finger into the hole of the door of lid dispenser.

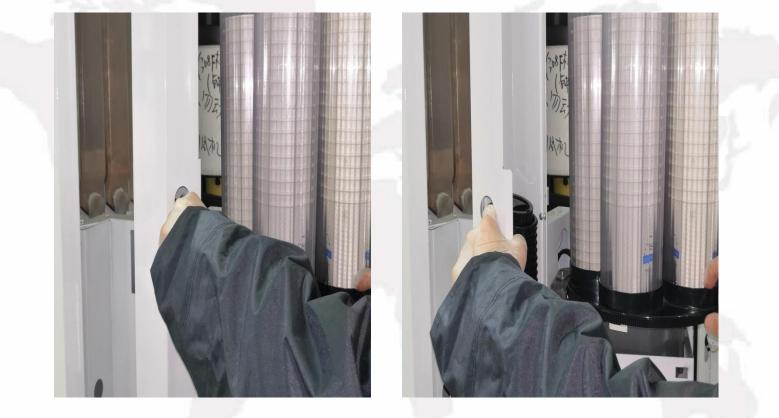

Note: add the front several LIDS one by one (5 or so), in case the lid is not added properly

Pull open the door

#### To Load Lids(COffee Machine)

Hold the lids ins ide the machine (if there are) not t o l e t t h e m d r o p b y accident using one hand and use the other hand to stack lids onto them.

It's done as shown in the picture below.

Close the door.

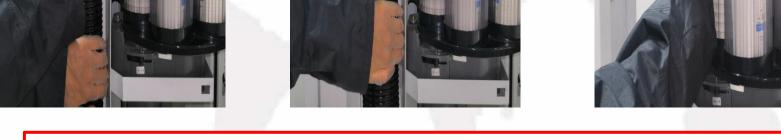

Note: add the front several LIDS one by one (5 or so), in case the lid is not added properly

#### Installation of Bottled Water (Coffee Machine)

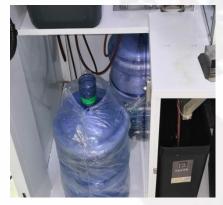

Place a bottled water into the machine and open it.

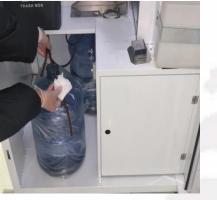

Use a tissue to wipe the pipe.

Stick the pipe into the bottled water.

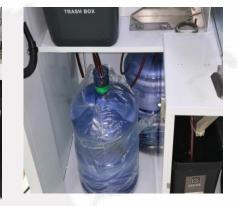

s done. lt'

Attention: 3 bottles of water are needed for the following use: 1. 2 for the coffee maker. 2.1 for the ice maker.

### **ORoutine Maintenance(Coffee Machine)**

Cleaning and Washing of the Mixing Components

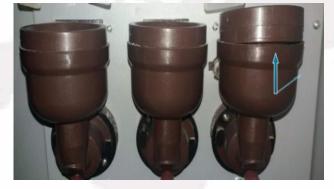

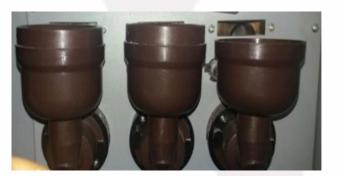

- 1.Detach the nozzle above the mixing bowl.
- 2.Pinch the upper part of the mixing bowl to separate and remove it.

Cleaning and Washing of the Mixing Components

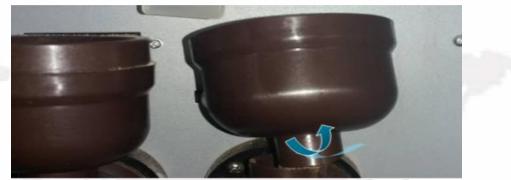

Hold the mixing bowl, lift it slightly and unfasten it by turning it anticlockwise.

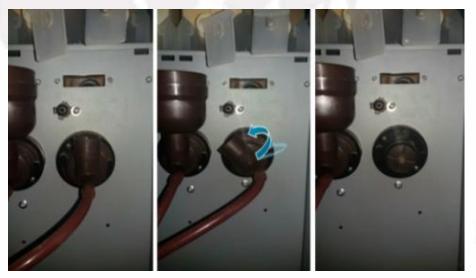

### Routine Maintenance(Coffee Machine)

#### To Detach and Install the Brewer

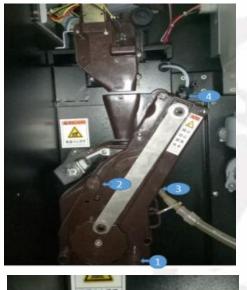

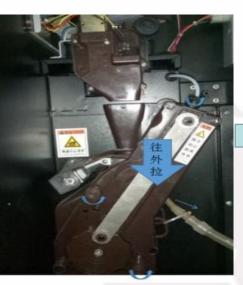

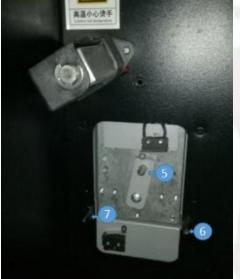

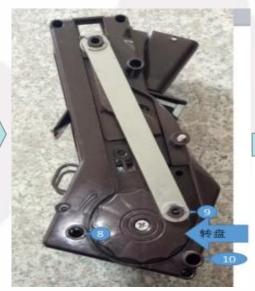

 Unscrew the water pipe head labelled with 4 as shown and pull out the pipe labelled with 3 in the direction shown.
 Untighten the screws with label 1 and 2 by turning them anticlockwise.
 Hold and pull out the entire brewer with care as shown in the picture below

Aim the hole 8 at the hole
 10 at 7, 9 at pin 5. Note
 that, along with the wheel,
 the hole 9 is adjustable in
 which the pin 5 fits better.
 When they are all in place,
 twist and tighten the screw 1
 and 2 in the opposite
 direction. 3. Test the function
 of the brewer and it is all
 finished.

#### To replenish goods: (Vending Machine)

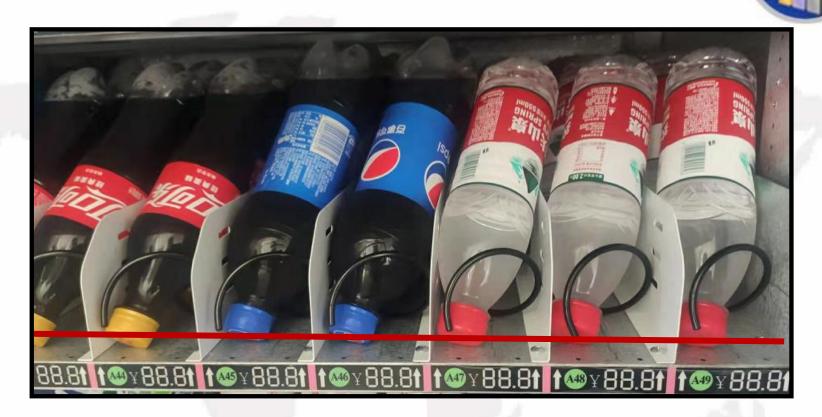

1. When replenish, pull out the pallet and replenish inside out.

2.Different spring for different goods and the begining of the spring need to adujust. The specific steps please learn followung pictures.

# To replenish goods: (Vending Machine)

5

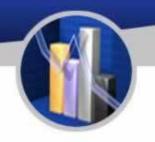

| RANG FINE FINE FILSE                    |                | Goods get<br>stuck     | please replace the selling goods.                                                                                                    |
|-----------------------------------------|----------------|------------------------|----------------------------------------------------------------------------------------------------|
| 777788888888                            |                |                        | The orientation of the front end of the spring is wrong, correct the orientation of the orientation of the spring                     |
| V X X X D D D D D D D D D D D D D D D D |                | Often<br>drop<br>goods | The selling goods not meet the machine's slot size, please replace the selling goods.                                                 |
| 4 ( / / / / / / / / / / / / / / / / / / | Spring<br>Slot |                        | Spring spiral test 3 times, if the motor's rotation angle more tan 360°, please replace the motor.                                    |
| (1xxppppp)                              |                |                        | Spring spiral test, if the whole layer of spring rotate<br>or with the smae tail number motor rorate, please<br>replace driver board. |
| + + + + + + + + + + + + + + + + + + +   |                |                        | Pallet connecting wire is loose.                                                                                                    |
|                                         |                | Not out<br>goods       | The moter connecting poirt is loose.                                                                                                  |
| 900000000                               |                |                        | The spring is disconnected from the moter, please reset.                                                                              |
| TERRECOGRAFT                            |                |                        | Something wrong on moter, please replace the moter.                                                                                   |

#### To replenish goods:

1. After opening the door, lift up the black plastic clip at the yellow arrow in picture 1, and pull out the pallet at the same time.

2. Release the pallet after it has been pulled to the maximum position. The rules for placing drinks are as follows:1)The bottom of the drinks bottle is down, and the mouth of the bottle is placed back

2)Place the drinks in the latter two positions first (yellow line positions 1 and 2 in the picture). Then push the pallet into the box a little bit

Then place other drinks (the positions of the yellow lines 3, 4, and 5 in the picture)

3) If the goods are insufficient, the order of placement will be added in the order of 5, 4, and 3.

3. After replenishing the goods, push the pallet inward to the end, and clamp the two black plastic buckles in Figure 1 to the pallet to prevent the pallet from falling Matters need attention:

Matters need attention:

1. It is strictly forbidden to push the pallet into the guide rail after it is fully filled.

2. When the added goods are higher than the interval between the upper and lower pallets, the customer needs to manually adjust the pallet interval. Before adjustment, it needs to be based on the level of drinks sold and plan your drinks placement.

3、550ml beverage should be placed correctly according to the position of yellow line 1, and the other 4 bottles should be placed with the bottle mouth downward and the bottle bottom backward

| Common<br>cargo lane<br>type | 3 turns double<br>springs                | 5 turns single<br>spring | 8 turns single<br>spring | 8 turns<br>double<br>spring | 12turns<br>single spring | 15 turns<br>single spring |
|------------------------------|------------------------------------------|--------------------------|--------------------------|-----------------------------|--------------------------|---------------------------|
| Kinds of selling             | instant noodlesd、<br>large item category | drink、food               | food、bread               | food                        | food、<br>cigarettes      | cigarettes、<br>snack      |

# To Install/Remove Spring(Vending Machine)

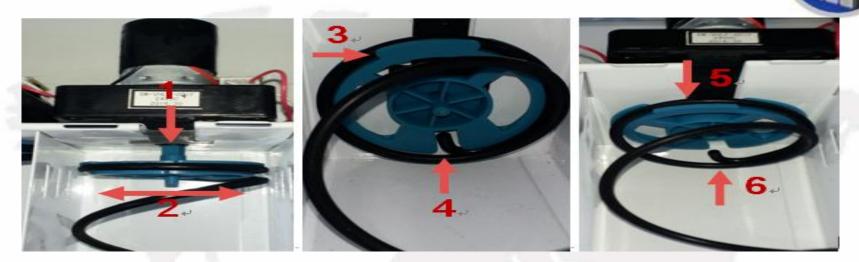

1. Grasp the front end of the spring and pull away to disengage the screw shaft from the shaft slot.

2. Turn left/right spring When the screw shaft pull away from the shaft slot.

3. Fixing the spring clip to the bottom, then find out the gap and make the spring out of the gap to remove the spring.

4. Spring installed into the slot when exchange install.

5.Push in the spring positioning point corresponding to the opening of the motor card slot, grab the front end of the spring and rotate it counterclockwise until the spring positioning point is in place.

Notes: After Exchanging, spring must be tested more than 3 times.

# To Adjust Pallet(up and down)(Vending Machine)

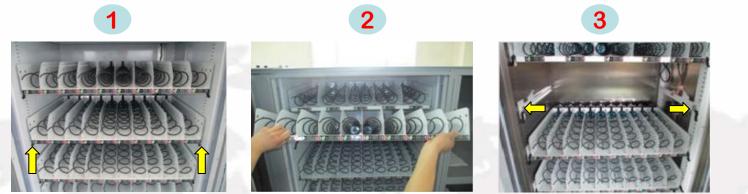

Pallet adjustment:

1、Remove/install pallet

1)Before remove the pallet, unplug the wire lug on the right rail of the pallet, as shown in Figure 1 2)Lift up the black plastic clip at the yellow arrow in Figure 1, and pull out the pallet at the same time 2)After pulling the pallet to the maximum position, raise the front of the pallet and pull out the pallet at the same time, as shown in Figure 2

3)Keep the front of the pallet high and the back low, and then lift the pallet upwards, so that the pallet rollers are free from the guide rails, and the pallet can be taken out.(note the pallet control line)

4)When installing, first put the pallet rollers into the guide rail gap

5)After the pallet is put in, keep the front high and back low, push the pallet into the guide rail, and make the pallet stopper snap into the guide rail.

6)Push the pallet in to the end, and clamp the two black plastic clips in Figure 3 to the pallet to prevent the pallet from falling

2、Adjust the height of pallet.

1)After the pallet is removed, use a large Phillips screwdriver to remove the 4 screws at the yellow arrows in Figure 3, and keep it.

2)Move the left and right rails up/down to a certain scale and fix them with screws 3)After the pallet height is adjusted, put the pallet back

#### To Adjust Pallet(up and down)(Vending Machine)

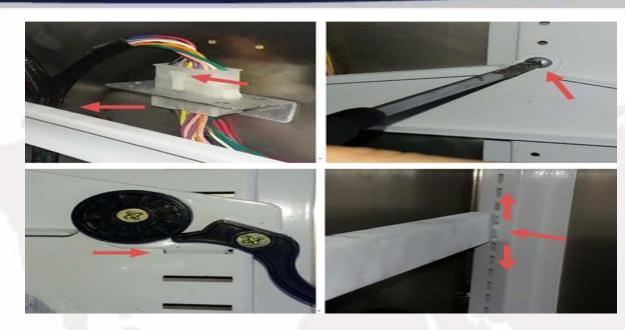

1.Pull out the front of the pallet, pinch the corresponding cable port buckle, unplug the pallet cable port, remove the pallet, and place it in a position that does not affect the operation.

2.Use 6mm electronic screwdriver insert the cross groove, and then remove tapping screws by rotating counterclockwise.(both right and left have one ) Pull out the guide rail from the card slot, and then adjust it according to the required height of the item

3.When operating, pay attention to the corresponding adjustment of the left and right guide rails. If you are not sure, you can count the fixed holes on the left and right sides to determine the parallelism of the pallet.4.After the operation is completed, put the pallet into the front of the guide rail, and plug in the pallet connection cable port (note: the connection cable must be stored and passed through the inside of the guide rail)

#### To Remove Refrigeration Units(Vending Machine)

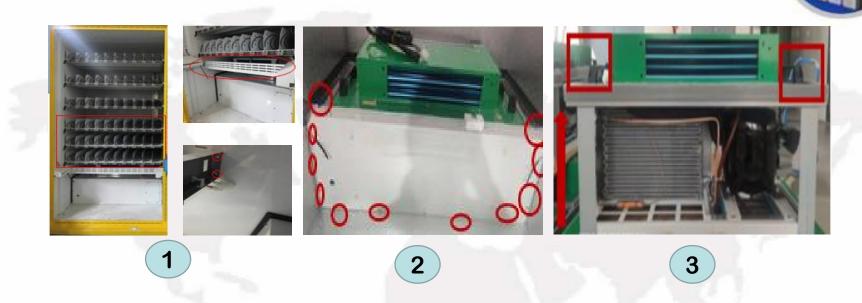

1. First remove the pallets of the fourth, fifth and sixth layers, and then remove the retaining boards, as shown in Figure 1

2. Remove the screws from the refrigerator front baffle and remove the front baffle, as shown in Figure 2

3. The refrigerator has a handle at the upper right corner of the upper left corner. When it is lifted up and pulled out, the refrigeration unit is taken out as shown in Figure 3

# To Clean Condensation Outlet(Vending Machine)

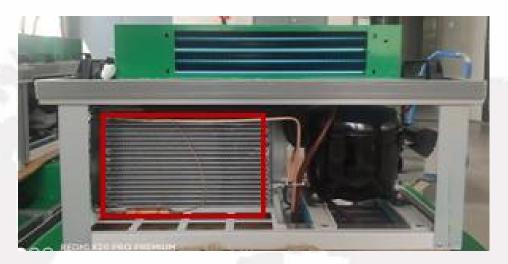

The above picture shows the refrigeration unit. The position outlined by the red line is the condenser port. When the compressor is turned on for a period of time, the condenser port needs to be cleaned (generally, the condenser port needs to be cleaned every 2-3 months after the refrigerator is running)

The cleaning steps are as follows:

Knock off the dust and clean it up, and use a dry brush to clean the left condensate flake dust off

# Intruction for Use

#### Turn on the Machine and Exhaust

| 是示     |          |           |      |
|--------|----------|-----------|------|
| 注:设备首》 | 《升机需要排气( | 请确定有水源),请 | 京击排气 |
| ŧ      | i t      | 90.0      |      |
| 1      |          | -9.71     | _    |

After the preparations are done, insert the power plug into the three-wire grounding socket, turn on the power switch on the back of the machine to turn on the machine, and the screen will enter the system startup interface. When the machine is turned on for the first time, it must be exhausted. After the machine is turned on, there will be a situation in which it is not necessary to exhaust. If the machine is turned on for the first time, you need to click here to exhaust the boiler, which is generally discharged to the normal position of the water outlet.

# Intruction for Use

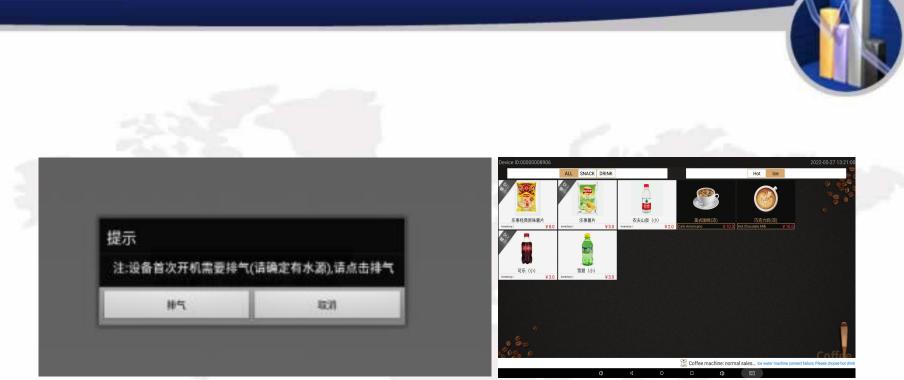

After exhausting air, it will directly enter the use state. If it is connected to the Internet and in a wireless network, it will display wireless network area network, and the actual SIM card will display 3G4G network.

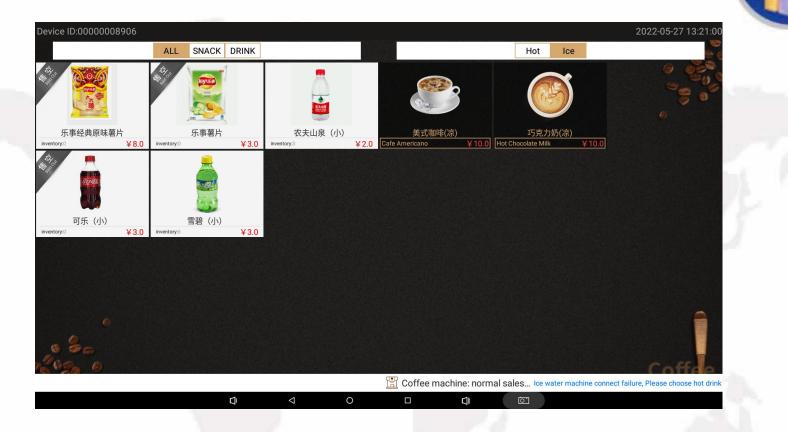

If need to purchase products, please select product first, and then select payment method(Left:snacks, Right:coffee)

# **Intruction for Use**

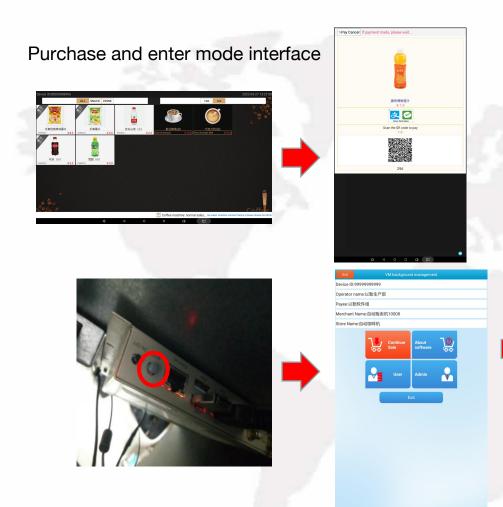

When purchasing, please select the product to enter the payment page, and the corresponding picture of QR code will appear. If you do not need to purchase, please click back twice.

To enter the mode, first find the mode button (MODE) to enter the debug mode

Notes: This menu is generally used by administrator replenishers

#### The Instroduction of Main Interface

| Exit            | VM background management |                     |           |  |
|-----------------|--------------------------|---------------------|-----------|--|
| Device ID:99999 | 999999 2                 |                     |           |  |
| Operator name:  | 以勒生产部 3                  |                     |           |  |
| Payee:以勒软件      | 组 4                      |                     |           |  |
| Merchant Name   | :自动贩卖机10008              |                     |           |  |
| Store Name:自动   | 咖啡机 5                    |                     |           |  |
|                 | Continue                 | About<br>software 7 | <b>Dy</b> |  |
|                 | 8 User                   | Admin 9             |           |  |
| 10              |                          |                     |           |  |

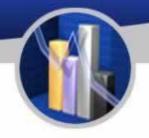

Explanation:

1. Exit: click to exit the software and enter the Android system.

2. Device ID: the only identification number for the machine.

3. Operator Name: The network status shows the operator name

4. Payee: The network status displays the name of the operator's public account collection

5、Show the statue of Mobile QR Code Payment System.

6. Continue sale: back to sales interface

7. About Soaftware: This shows the statue of the host computer and lower computer.

- 8、User: Click to display replenishment statues.
- 9. Admin: Click to show function of managing.

10、Exit: Click to exit main interface and enter Android system

Notes: This manue show is for the function of replenishemnt. Please contact the adminstrator when need to change it.

# **Intruction for Use**

#### About Software

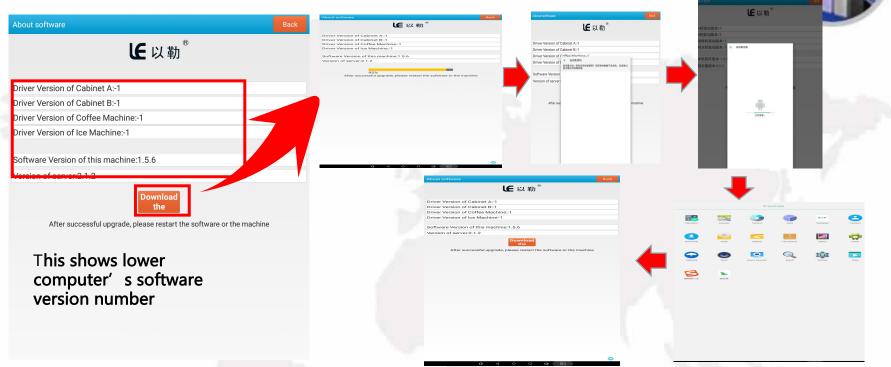

After entering this menu in the online state, check whether there is a new version. If there is, click to download and update the installation. After the installation is complete, click on the Eile Vending Machine APP to enter the mode first to check whether the new version is consistent with the local version.

Notes: This menu is a new program of the company's system that has been upgraded and linked to the backend website. It is recommended that customers upgrade and use

# **Intruction for Use**

User: commodity mangements (combo machine)

| eplenishment                     | Back      | Goods   | Management(Snack Machine) | Back                  |
|----------------------------------|-----------|---------|---------------------------|-----------------------|
| oods management of snack machine | >         | Goods 1 | Fype: Beverage -          |                       |
| binet A track setting            | · · · · · | Goods N | Name:                     |                       |
|                                  |           | Goods F | Price:                    |                       |
|                                  |           |         | Delete Goods Dovinload Go | oods Add Goods        |
|                                  |           |         |                           |                       |
|                                  |           |         | Name 1                    | Alias                 |
|                                  |           | +       | Price 1.0                 | Delete 1 Modif        |
|                                  |           | 1       | Name 可比克薯片                | Alias                 |
|                                  |           |         | Price 1.0                 | Delete <b>†</b> Modif |
|                                  |           | A Name  | Name 和其正凉茶                | Alias                 |
|                                  |           |         | Price 1.0                 | Delete <b>†</b> Modif |
|                                  |           |         | Name 康师傅鲜橙汁               | Alias                 |
|                                  |           | 8       | Price 1.0                 | Delete <b>†</b> Modif |
|                                  |           |         | Name 彩虹糖                  | Alias                 |
|                                  |           |         | Price 1.0                 | Delete <b>†</b> Modif |
|                                  |           | 500 H   | Name 格力高百醇牛奶饼干            | Alias                 |
|                                  |           |         | Price 1.0                 | Delete <b>†</b> Modif |
|                                  |           | 4       | Name 测试商品(试)              | Alias                 |
|                                  |           |         | Price 0.0                 | Delete <b>†</b> Modif |
|                                  |           | Na Na   | Name 测试商品2(试)             | Alias                 |
|                                  |           |         | Price 0.0                 | Delete <b>1</b> Modif |
|                                  |           | ü       | Name 百事可乐                 | Alias                 |
|                                  |           |         | Price 1.0                 | Delete <b>†</b> Modif |
|                                  |           | Ĩ       | Name 百岁山                  | Alias                 |
|                                  | 0         | t       | Price 1.0                 | Delete <b>1</b> Modif |
|                                  |           |         | Name 红牛                   | Alias                 |

1.Product name and product price: Click adding goods to add product price and name 2.Deleting all items: means cancle all goods item in the manue. 3. Click on a cancle to delete this single product 4.Click on a product modification item to change the price and name of this product 5.download the goods:Click to get the goods item from background.(This item requires networking)

Notes: This menu is the replenishment management function. When the customer needs to modify it, it is recommended to contact the administrator

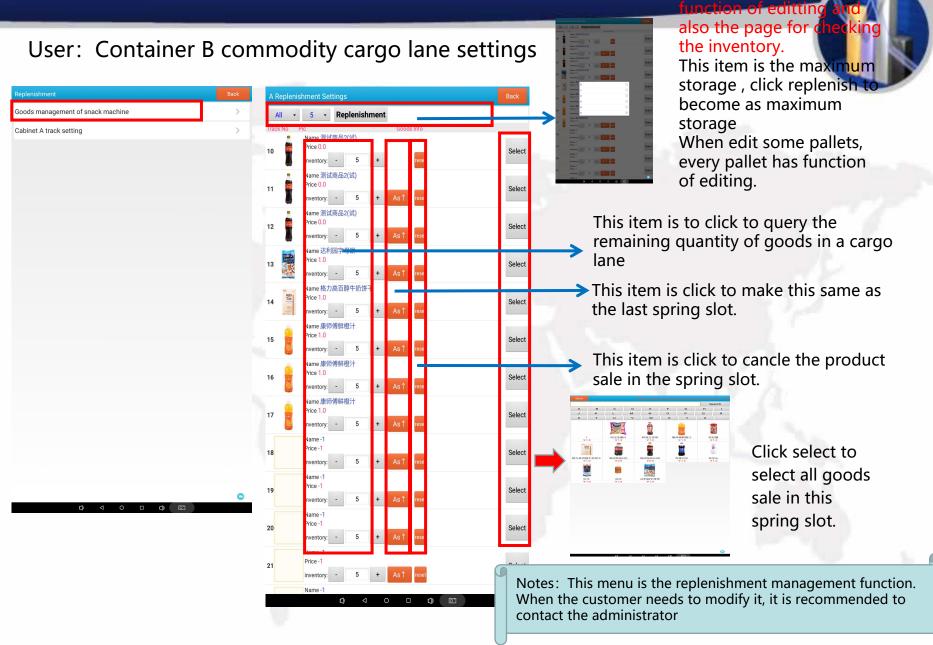

#### User: Replenishment of goods of A

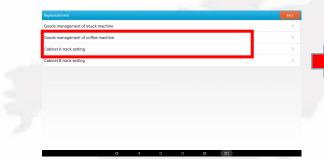

1. Product name commodity Price The product type and price are not added on the equipment. Enter and click Add product to add it

2. To delete the formula means to delete all the following products

3. Click on a delete to delete the single item

- 4. Click a product modification item to modify the price and name of the product
- 5. Formula is to adjust the drink formula

6. Download the formula, and click it to get the product added in the background (this requires equipment networking)

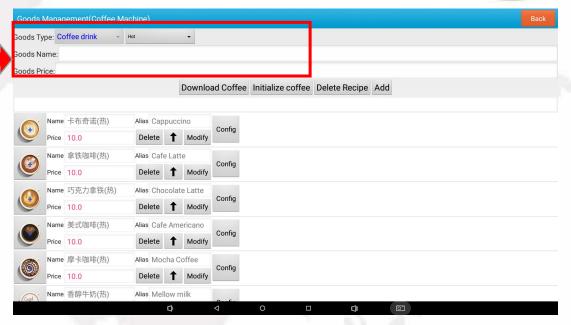

Notes: This menu is for replenishment management. If you need to modify it, contact the administrator

#### User: Replenishment of goods(Drink formula Setting)

| Drink Forr  | mula Setting   |   |   |   |  |                                          |      |      |      |      |      |      | Back | Back | Back |
|-------------|----------------|---|---|---|--|------------------------------------------|------|------|------|------|------|------|------|------|------|
| Canister 1: | 蓝山             |   |   |   |  |                                          |      |      |      |      |      |      |      |      |      |
| Canister 2: | 巧克力粉           |   |   |   |  |                                          |      |      |      |      |      |      |      |      |      |
| Canister 3: | 奶粉             |   |   |   |  |                                          |      |      |      |      |      |      |      |      |      |
| Canister 4: | 拿铁             |   |   |   |  |                                          |      |      |      |      |      |      |      |      |      |
| Canister 5: | 糖              |   |   |   |  |                                          |      |      |      |      |      |      |      |      |      |
|             | nel number 💿 👻 |   |   |   |  |                                          |      |      |      |      |      |      |      |      |      |
| 0 level: 0  | ✓ water: - 0   | + | - | - |  |                                          |      |      |      |      |      |      |      |      |      |
| 1 level: 2  | → water: - 20  | + |   |   |  |                                          |      |      |      |      |      |      |      |      |      |
| 2 level: 3  |                | + |   |   |  |                                          |      |      |      |      |      |      |      |      |      |
| 3 level: 4  | → water: - 20  | + |   |   |  |                                          |      |      |      |      |      |      |      |      |      |
| 4 level: 4  | → water: - 20  | + |   |   |  |                                          |      |      |      |      |      |      |      |      |      |
|             |                |   |   |   |  | Save                                     | Save | Save | Save | Save | Save | Save | Save | Save | Save |
|             |                |   |   |   |  |                                          |      |      |      |      |      |      |      |      |      |
|             |                |   |   |   |  |                                          |      |      |      |      |      |      |      |      |      |
|             |                |   |   |   |  |                                          |      |      |      |      |      |      |      |      |      |
|             |                |   |   |   |  |                                          |      |      |      |      |      |      |      |      |      |
|             |                |   |   |   |  |                                          |      |      |      |      |      |      |      |      |      |
|             |                |   |   |   |  |                                          |      |      |      |      |      |      |      |      |      |
|             |                |   |   |   |  |                                          |      |      |      |      |      |      |      |      |      |
|             |                |   |   | Ð |  | Q) < < < < < < < < < < < < < < < < < < < |      |      |      |      |      |      |      |      |      |

Notes: Turn on the water chiller when you need cold drink. Notes: This menu is for replenishment management. If you need to modify it, contact the administrator

#### Admin

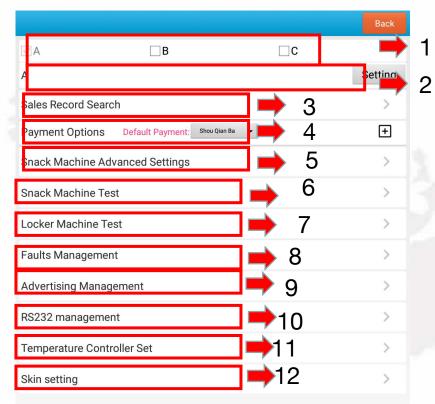

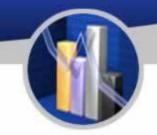

Explanation:

1、This item is for adding slave locker

(Passcode:352356)

2. This item is for adjusting up and down of the pallets.

3. This is for checking the sales record.

4. This is the item for collecting money for customers.

5、Specilal function of the vending machine.

- 6、For testing spring slot.
- 7、Testing slave locker
- 8、 checking and trouble clearing
- 9、Item for advertising

10、Serial port

11. The item for adjusting temperarure and humidity.

12、The skin for the page.

Notes: This menu is the replenishment management function. When the customer needs to modify it, it is recommended to contact the administrator

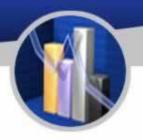

#### Admin

|                                              | Back        | A     |                |               |                | ПВ         |                          |                     |     |     |          |
|----------------------------------------------|-------------|-------|----------------|---------------|----------------|------------|--------------------------|---------------------|-----|-----|----------|
| ØA ØB □C                                     |             | A     |                |               |                |            |                          |                     |     |     | Settin   |
| A                                            | Setting     | В     |                |               |                |            | on of Container Setti    | -                   |     |     | Settin   |
| В                                            | Setting     | Sales | Record Search  | ı             |                | Are you su | e you need to modify the | container settings? |     |     |          |
| Sales Record Search                          | >           | Paym  | nent Options   | Default Payme | nt: Wechat pay |            | 0k                       | Cancel              |     |     | ŧ        |
| Payment Options Default Payment: Westurkey - | +           | Snacl | k Machine Adv  | anced Setting | js             |            |                          |                     |     |     |          |
| Snack Machine Advanced Settings              | >           | Snacl | k Machine Test |               |                |            |                          |                     |     |     | >        |
| Snack Machine Test                           | <u> </u>    |       | B              |               | 0              |            | Ħ                        |                     | ÷   | I   |          |
|                                              | ~           |       | 1              | 2             | 3              | 4          | 5                        | 6                   | 7   | 8 9 | 9 0      |
| Coffee Machine Advanced Settings             | · · · · · · | -     |                | 1             | T              | 1          | T                        | T                   | 1   |     |          |
| Formula management of coffee machine         | >           |       | ~              | 0             | #              | *          | (                        | )                   | =   | ?   | \$       |
| Coffee Machine Test                          | >           |       | %              |               | Î .            | &          | Î.                       | Î.                  | 1   |     | ×        |
| Locker Machine Test                          | >           |       | 70             | . ·           | ,              | C          | ,                        | •                   | · · | `   |          |
| Faults Management                            | >           |       |                | <b>F</b>      | ·              | /          |                          |                     | +   | -   | <b>ب</b> |
| () ⊲ ○ □ () ∅                                |             |       |                |               | ٩              |            | 0                        | 0 d)                |     | A   |          |

Click "□" of B slave locker to enter the password 352356 and click "sure" to finish.

#### Admin: A

| A 售货柜配置                        |                             |                                        | 返回 |  |
|--------------------------------|-----------------------------|----------------------------------------|----|--|
| 咖啡机 • 5料盒 • 设备出厂               | 22                          |                                        |    |  |
| 咖啡机                            |                             |                                        |    |  |
|                                |                             |                                        |    |  |
|                                |                             |                                        |    |  |
|                                |                             |                                        |    |  |
|                                |                             |                                        |    |  |
| This is the machine's setting. | This is the canisters amout | This is for saving the testing statue. |    |  |
|                                |                             |                                        |    |  |
|                                | Notes:This page is fo       | bebiden to modify.                     |    |  |
|                                |                             |                                        |    |  |

#### Admin: B

| A VM Config                                     | Back                |
|-------------------------------------------------|---------------------|
| Snack machine - No eleva 2r - Laver 63 - Initia |                     |
| .ayer 1 tray                                    | Setting Max.Put Qty |
| .ayer 2 tray                                    | Setting Max.Put Qty |
| .ayer 3 tray                                    | Setting Max.Put Qty |
| .ayer 4 tray                                    | Setting Max.Put Qty |
| .ayer 5 tray                                    | Setting Max.Put Qty |
| ayer 6 tray                                     | Setting Max.Put Qty |

- 1, This item is for testing spring.
- 2, This is for adjusting whtether install elevator or not.
- 3, This is for adjusting the number of pallets.
- 4, Click it to preserve the adjustment statue.

This is for the set of each pallet like pallet number, maxium replenishment number and the type of spring slot.

Notes: Modification of this menu parameter is prohibited

#### Admin: Sales Record Research

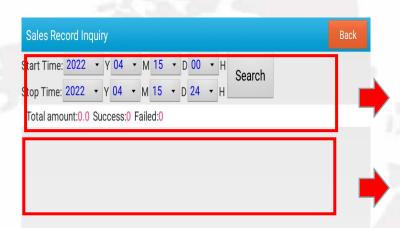

Sales record: The total quantity and total amount, success and failure records (the selection here is generally data within a month, you can choose the start time and end time, the interval is the beginning and end of a month

The details of sales record.

Notes: This manue is for customer checking sales record.

#### Admin: Payment Options

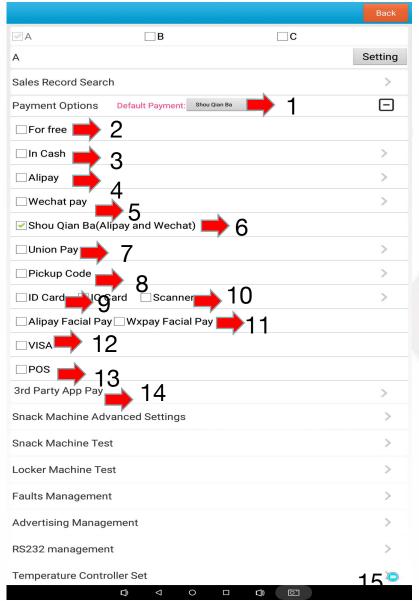

Explanation:

- 1、Choose the default payment method
- 2、Enable free mode(optionaal)
- 3、Enable cash payment function(optional)
- 4、Enable Alipay payment function(optional)
- 5、Enable Wechat payment funcction(optional)
- 6、Enable Mobile QR Code Payment function(optional)
- 7、Enable UnionPay business function, (optional)
- 8、Enable pickup code function(optional)
- 9、Enable ID Card Reader Payment function(optional)
- 10、Enable ID Card Reader Payment(optional)
- 11、Enable face swiping function(optional)
- 12、Enable VISA payment function(optional)
- 13、Enable third party (POS) function(optional)
- 14、Enable third party (ID card reader)function(optional)

Notes: This manue is the optional function, When the customer needs to modify it, it is recommended to contact the administrator.

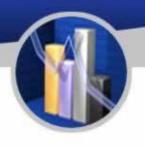

#### Admin: Snake Machine Advanced Setteings

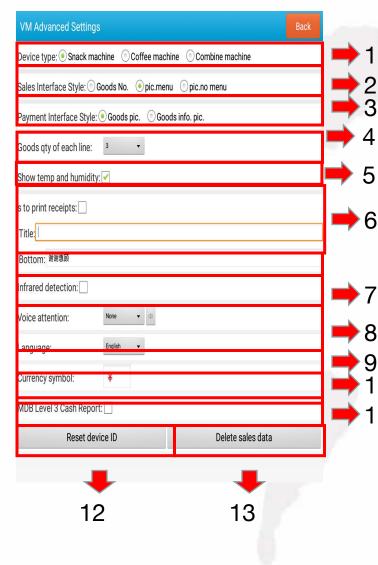

Explanation:

1、The type of machine, Optinal function, Please contact administrator when need modify.

2、Sales interface style, Optinal function, Please contact administrator when need modify.

3. Payment interface style, Optinal function, Please contact administrator when need modify.

4、The number of each spring slot of vending machine, Optinal function, Please contact administrator when need modify.

5、Optional function, Please contact administrator when need modify.

6、Receipt priter, Optinal function, Please contact administrator when need modify.

7. Optional function, Please contact administrator when need modify.

8. Optional function, Please contact administrator when need modify.

9. Optional function, Please contact administrator when need modify.

10、Optional function, Please contact administrator when need modify.

**11**, Optional function, Please contact administrator when need modify.

12. This is for reseeting device ID, the passcod e is 352356, please contact administrator when need modify.

13、This item is for cancling the data, it is forbiden to use.

Notes: It is forbidden to modify the parameters of this menu. If you need to modify it, please contact the administrator.

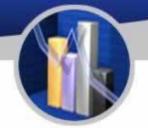

### Admin: Snake Machne Test

| Snack Machine Test ( | (Professional Use) | Back                       |
|----------------------|--------------------|----------------------------|
| evice Tag: A 🛛 🗸     | Please Select 🔸    | Restart the driver         |
| Layer1 Track No:0- 9 | • 164              | Layer2 Track No:0- 9 • 143 |
| Layer3 Track No:0- 9 | ▼ 117              | Layer4 Track No:0- 9 🔹 91  |
| Layer5 Track No:0- 9 | ▼ 66               | Layer6 Track No:0- 9 🔹 40  |
| Layer7 Track No:0- 9 | - 10               |                            |
|                      |                    | 1 - Stop tes               |
| ▼ 0 ▼                |                    |                            |
| K:                   |                    | 0 Clear cou                |

This is for choosing locker and pallet's set.

This is for choosing the number of layer and each layer's motor, for testing all motors.

This is for testing one of motors

**Testing detaills** 

Notes: This menu is usually for testing goods out or there are something wrong on screen clicking

This is the detail informastion about failures of outing goods.

# Admin: Advanced Setteings (Coffee Vending Machine)

| Coffee Machine Setting                 |                                                     | Save and back |
|----------------------------------------|-----------------------------------------------------|---------------|
| Mini Temperature - 90 +                | /lax Temperature - 100 +                            |               |
| Cleaning Setting - 10 +                |                                                     |               |
| First start-up exhaust: 🗹 Have you exh | austed                                              |               |
| Coffee qty of each line: 3             |                                                     |               |
| Sales Interface Style:      Goods No.  | sic.menu 💿 pic.no menu                              |               |
| Drop cup Set: 🗹 Driver Drop cup        |                                                     |               |
| Door type: <sup>0 Electroma</sup> •    |                                                     |               |
| Sale form width: 960                   |                                                     |               |
| Ice water machine temperature setting  | - 0 + Max. temperature - 0 + Min. temperature - 0 + |               |
|                                        |                                                     |               |
|                                        |                                                     |               |
|                                        |                                                     |               |
|                                        |                                                     |               |
|                                        | 0 0 0 0                                             |               |
|                                        |                                                     |               |

modify it, please contact the administrator.

#### Explanation:

2

8

9

1.The maxium and minum temperature.

2.The setting about clean machine after how many cups.

3.This is optional function, If you need to modify it, please contact the administrator.

4 4.This is optional function, If you5 need to modify it, please contact the6 administrator.

5.This is optional function, If you need to modify it, please contact the administrator.

6.This is optional function, If you need to modify it, please contact the administrator.

7. This is optional function, If you need to modify it, please contact the administrator.

8. This is optional function, If you need to modify it, please contact the administrator.

9. This is optional function, If you need to modify it, please contact the administrator.

#### Admin:Coffee Machine Caniste management

| 盒1: 红茶粉       | ł |     |   |    |   |                    |          |                                     |   |
|---------------|---|-----|---|----|---|--------------------|----------|-------------------------------------|---|
| 盒2: 巧克力料      | } |     |   |    |   |                    |          |                                     |   |
| 科盒3: 奶粉       |   |     |   |    |   |                    |          | This is for changing the canister's |   |
| 斗盒4: 抹茶粉      |   |     |   |    |   |                    |          | name.                               |   |
| 科盒5: 糖        |   |     |   |    |   |                    |          |                                     |   |
| 唐道号: 5 	 ▼    |   |     |   |    |   |                    |          |                                     |   |
| 无糖)0级糖量(秒): 。 | • | 水量: | ( | 0  | + |                    |          |                                     |   |
| 微糖)1级糖量(秒):1  | • | 水量: | - | 10 | + |                    |          |                                     |   |
| 少糖)2级糖量(秒): 2 | • | 水量: | - | 20 | + |                    |          | This is for the sugar setting       |   |
| 中糖)3级糖量(秒): 3 | • | 水量: | - | 30 | + |                    | <i>v</i> |                                     |   |
| 多糖)4级糖量(秒): 4 | • | 水量: | - | 40 | + |                    |          |                                     |   |
|               |   |     |   |    |   |                    |          | 保存料盒和糖量设置                           |   |
|               |   |     |   |    |   |                    |          |                                     |   |
|               |   |     |   |    |   |                    |          |                                     |   |
|               |   |     |   |    |   |                    |          |                                     |   |
|               |   |     |   |    |   |                    |          |                                     |   |
|               |   |     |   |    |   |                    |          |                                     |   |
|               |   |     |   |    |   |                    |          |                                     |   |
|               |   |     |   |    |   |                    |          |                                     |   |
|               |   |     |   |    | D | $\bigtriangledown$ |          | o 🛛 🖒 õ                             | _ |

Notes:This is optional function, If you need to modify it, please contact the administrator.

Coffee Machine Testing (Professional Use)

#### Admin: Coffee Machine Test

Back

| Open Door  | Close Door      | Drop Cup        | Drop Lid         | out ice water ( | (ml) - 30 +     | Read temp               | Restart ice<br>Self check |  |
|------------|-----------------|-----------------|------------------|-----------------|-----------------|-------------------------|---------------------------|--|
| Grind Bean | Drop Powder     | Moving mouth In | Moving mouth Out | Brewer up       | Brewer down     | Reset coffee<br>machine |                           |  |
| Temp       | Channel 0 Water | Channel 1 Water | Channel 2 Water  | Channel 3 Water | Channel 4 Water | Channel 5 Water         | Clear Machi               |  |

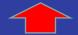

This page is for testing when machine is wrong.

| 22-05-27 13:31:54:错误码->数值:1-3 (水箱抽水超时(1-3)) |
|---------------------------------------------|
| 22-05-27 13:31:54:当前动作->数值:0 (机器空闲)         |
| 22-05-27 13:31:54:当前运行结果->数值:0 (空闲等待)       |
| 22-05-27 13:31:54:配置有无电动门数值:0(有电动门模式)       |
| 22-05-27 13:31:54:配置有无红外线数值:0 (有红外模式)       |
| 22-05-27 13:31:54:当前有无饮料杯数值:0 (无杯)          |
| 22-05-27 13:31:54:当前锅炉水温:91                 |
| 22-05-27 13:31:54:配置最高水温:100                |
| 22-05-27 13:31:54:配置最低水温:90                 |
| 22-05-27 13:31:54:锅炉剩余水量:0                  |
|                                             |
|                                             |

Notes: This is optional function, If you need to modify it, please contact the administrator.

### Admin: Locker Machine Test

口))

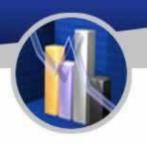

## Choosing A or B 50door This is for choosing the number of layer and each Idoor • layer's motor, for testing all motors. Clear Count For testing one of layers. The test details. Notes: This menu is usually for testing goods out or there are something wrong on screen clicking The detail information about failures of outing goods. Clear record Failed:

#### Faulty Track: Faulty management

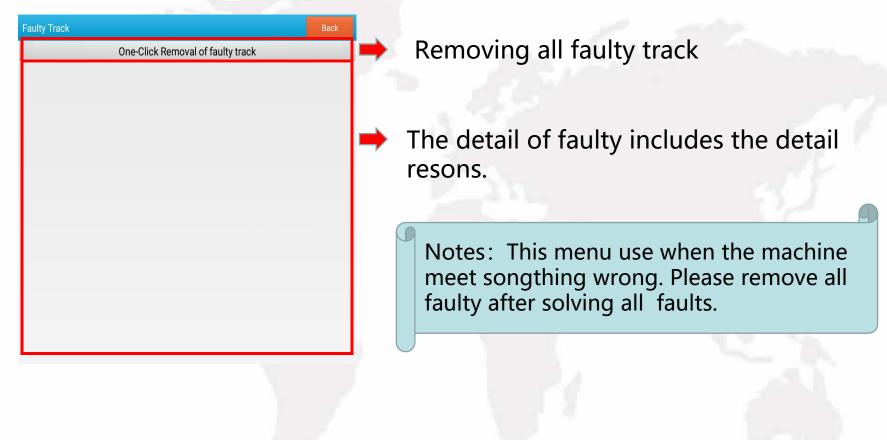

#### Admin: Addvertising

| Advertising                | Back                                                 |
|----------------------------|------------------------------------------------------|
| dvertising                 | ● No advertising 	◎ Photo carousel 	◎ Video carousel |
| dvertising of Standby      | ● No advertising ۞ Photo carousel ۞ Video carous     |
| dvertising Height of Sales | - 420 +                                              |
| nport files from U disk    | /mnt/udisk • Import                                  |

Setting Instructions for Commodity Pictures

.Commodity pictures are imported to the file of vm/goodsimg under PC(the name of the picture should be the same as the name of the commodity) and the size is (360px\*360px)

Commodity information pictures are imported to the file of vm/goodsinfo under PC,(the name of the picture should be the same as the name of the commodity) and the size is 450px\*450px)

Setting instructions of advertising resource

.Sales Interface Picture Advertising: Pictures named as s1.png, s2.png, s3.png, s4.png, s5.png mported to the file of vm/saleres under PC, the recommended size (1080px\*300px)

.Sales Interface Video Advertising: Supports 1 video only: Video named s1.mp4 is imported to th le of vm/saleres under PC,please make the video size same as device resolution

Sales Interface Background image: Named as salebg.png, imported to the file of vm/vmres und C. The size of picture should be same as device resolution

Standby Interface Picture Advertising: Pictures named as w1.png, w2.png, w3.png, w4.png, v5.png are imported into the file of vm/waitres under PC. Picture size should be same as device esolution

b. Standby Interface Video Advertising: Supports 1 video only: Video named w1.mp4 is imported to he file of vm/waitres under PC, please make the video size same as device resolution

. Background image of delivery interface: named as outbg.png and imported to the file of vm/ mres under PC. Please make the image size same as device resolution

The size of the picture depends on device screen resolution . Please make the relevant picture horizontal screen 1920\*1080 ,vertical screen 1080\*1920,7 inch screen 800\*1280

cording to the de

The sales interface advertising settings.

The set of standby advertising.

The introduction of setting and indstalling of advertising.

Notes: This manue is the optional function, When the customer needs to modify it, it is recommended to contact the administrator

#### Admin: Serial Port Config(Professional Use)

| 0: | /dev/tty00 | • | 9600  | • | 0.none                      | • | none | • | NONE | • |  |  |
|----|------------|---|-------|---|-----------------------------|---|------|---|------|---|--|--|
| 1: | /dev/ttyO1 | • | 9600  | • | 0.none                      | • | none | • | NONE | • |  |  |
| 2: | /dev/ttyO2 | • | 9600  | • | 1.MDB                       | • | none | • | NONE | • |  |  |
| 3: | /dev/tty03 | • | 9600  | • | 3.2nd Driver(Snack machine) | • | A    | • | NONE | - |  |  |
| 4: | /dev/tty04 | • | 38400 | • | 3.2nd Driver(Snack machine) | • | в    | • | NONE | - |  |  |
| 5: | /dev/ttyO5 |   | 9600  | - | 10.IDCard                   |   | none |   | NONE | - |  |  |

The set of serial port's modification is forbiden. Please contact adminstrator when need modify.

Notes: Modification of this menu parameter is prohibited. Please contact adminstrator when need modify.

#### Admin: Temperature Controller set

| temperature controller set                                                   |  |
|------------------------------------------------------------------------------|--|
| Device Tag: A - Oneself                                                      |  |
| temperature mode: 🗇 close 🗇 refrigeration 🔿 heating                          |  |
| minimum temperature:                                                         |  |
| humidity mode: $\odot$ close $\odot$ dehumidification $\odot$ humidification |  |
| minimum humidity: maximum humidity:                                          |  |
| defrosting time: defrosting interval:                                        |  |
| set temperature set humidity set defrosting                                  |  |
|                                                                              |  |

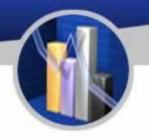

This menu is for adjusting the temperature of the refrigerator. After adjusting the temperature, click "set temperature" and "set defrosting" to finish all steps.

Notes: This menu is for adjusting the temperature of frerigerator. Please Contact adminstrator when need modify.

Default
 Transparent

#### Admin: Skin Setting

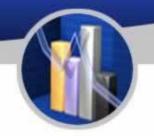

This menu is for adjusting the skin of sales interface. When customer need modify, please contact with adminstrator.

Notes:This menu is for adjusting the skin of sales interface. When customer need modify, please contact with adminstrator.

## Networking

(m)

#### The installation of SIM card

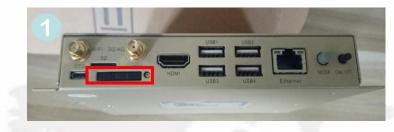

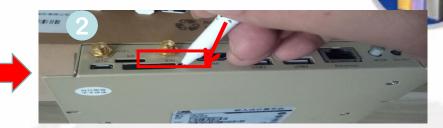

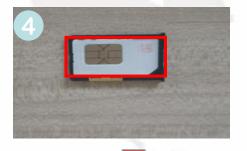

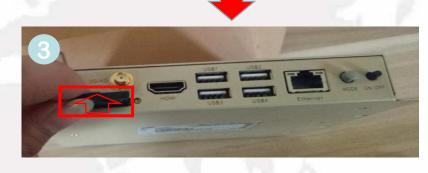

Power off the device first

1, unscrew the antenna and find the place where the card is inserted

2, find a thin thing such as ballpoint pen insert into the card slot on the right of the yellow point, press down

3. Remove the card slot

- 4, put the prepared flow card into the card slot
- 5. Insert the slot of the card into the industrial

computer, connect the antenna, and start it

## Networking

#### The networking connection of the PC.

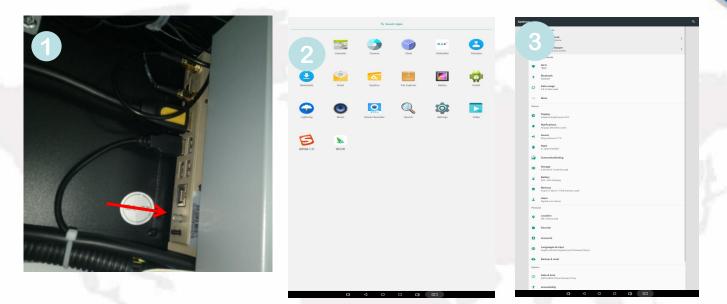

- 1. Find the mode switch and press the mode when the device is in normal use
- 2. Click exit program after entering mode
- 3. After exiting the program, enter the Android screen and find the Settings
- 4. Click on the Settings and find the wireless network switch. Turn on the switch and the system will automatically search for nearby wireless networks.

Notes: Before adding a wireless network, know the account and password of the wireless network to be added

| Ingredie                                                                                                    | nts (Coff          | ee Macł           | nine)         |                |                                                                                                    |                                                                                                    |
|----------------------------------------------------------------------------------------------------|--------------------|-------------------|---------------|----------------|----------------------------------------------------------------------------------------------------|----------------------------------------------------------------------------------------------------|
| واستي بالترجي                                                                                                    |                    |                   | Recip         |                |                                                                                                    |                                                                                                    |
| No. of Canister                                                                                                    | 6 (coffee bean)    | 1 (black tea      | 2 (milk foam) | 3 (flat white) | 4 (cocoa<br>powder)                                                                                                    | 5 (sugar<br>powder)                                                                                            |
| No. of beverage                                                                                                    | Name               | (No. of canister) | Amount (s)    | Water (mL)     | Time of Mixing                                                                                                    | Water (mL)                                                                                                    |
|                                                                                                    |                    | 2                 | 5             | 100            | 0                                                                                                    | and a second second second second second second second second second second second second second second second |
| Povorago 1                                                                                                    | Latte Macchiato    | 6                 |               | 50             | 0                                                                                                    | 22014                                                                                                    |
| Beverage 1                                                                                                    |                    | 6                 |               | 50             | 0                                                                                                    | 230ML                                                                                                    |
| and the second second s |                    | 4                 | 1             | 0              | for an and the second second s |                                                                                                    |
|                                                                                                    |                    |                   |               |                |                                                                                                    |                                                                                                    |
| and the second second sec                                                                                                    |                    | 6                 |               | 50             | 0                                                                                                    | 1                                                                                                    |
|                                                                                                    |                    | 2                 | 3             | 50             | 0                                                                                                    |                                                                                                    |
| Beverage 2                                                                                                    | Espresso Macchiato | 4                 | 2             | 50             | 0                                                                                                    | 230ML                                                                                                    |
| -                                                                                                    |                    | 6                 |               | 50             | 0                                                                                                    |                                                                                                    |
|                                                                                                    | 57                 | 5                 | 1             | 30             | 0                                                                                                    |                                                                                                    |
|                                                                                                    |                    |                   |               |                |                                                                                                    |                                                                                                    |
|                                                                                                    |                    | 2                 | 3             | 80             | 0                                                                                                    |                                                                                                    |
|                                                                                                    | Coffee Latte       | 6                 |               | 60             | 0                                                                                                    | 220MI                                                                                                    |
| Beverage 3                                                                                                    |                    | 6                 |               | 60             | 0                                                                                                    | - 230ML                                                                                                    |
|                                                                                                    |                    | 5                 | 1             | 30             | 0                                                                                                    |                                                                                                    |
|                                                                                                    | A State            |                   |               |                |                                                                                                    |                                                                                                    |
|                                                                                                    |                    | 6                 |               | 50             | 0                                                                                                    |                                                                                                    |
| Dovorana 4                                                                                                    | Computering        | 2                 | 3             | 100            | 0                                                                                                    | 22014                                                                                                    |
| Beverage 4                                                                                                    | Cappuccino         | 6                 |               | 50             | 0                                                                                                    | - 230ML                                                                                                    |
|                                                                                                    |                    | 5                 | 1             | 30             | 0                                                                                                    |                                                                                                    |
|                                                                                                    |                    | 1                 | n d           | 1 C            | 3000                                                                                                    |                                                                                                    |
|                                                                                                    |                    | 2                 | 5             | 100            | 0                                                                                                    |                                                                                                    |
| Deven Str. 5                                                                                                    | Latta Marakista    | 6                 |               | 50             | 0                                                                                                    | 22014                                                                                                    |
| Beverage 5                                                                                                    | Latte Macchiato    | 6                 |               | 50             | 0                                                                                                    | - 230ML                                                                                                    |
|                                                                                                    |                    | 5                 | 1             | 30             | 0                                                                                                    |                                                                                                    |
|                                                                                                    |                    |                   |               |                |                                                                                                    | · /                                                                                                    |
|                                                                                                    |                    | 4                 | 5             | 100            | 0                                                                                                    |                                                                                                    |
| Beverage 6                                                                                                    | Chocolate Milk     | 2                 | 5             | 100            | 0                                                                                                    | 230ML                                                                                                    |
| 5                                                                                                    |                    | 5                 | 1             | 30             | 0                                                                                                    | 1                                                                                                    |

## Ingredients (Coffee Machine)

|             | 1                  |               |   |          |     | VI P    |
|-------------|--------------------|---------------|---|----------|-----|---------|
|             |                    | 6             |   | 50       | 0   |         |
| Beverage 7  | Espresso           | 6             |   | 50       | 0   | 130ML   |
|             |                    | 5             | 1 | 30       | 0   |         |
|             |                    |               |   |          |     |         |
| Beverage 8  | Black Tea          | 1             | 5 | 200      | 0   | 230ML   |
| Develage 0  | DIACK TEa          | 5             | 1 | 30       | 0   | 2301412 |
|             | N 24               |               |   |          |     |         |
|             |                    | 2             | 3 | 100      | 0   | 1.      |
| Beverage 9  | Milk Tea           | 1             | 2 | 90       | 0   | 220ML   |
| 5           |                    | 5             | 1 | 30       | 0   |         |
|             |                    | <u>6</u><br>2 | 3 | 50<br>70 | 0   |         |
|             |                    |               |   | 50       |     |         |
| D           | Characteria Latter |               |   |          |     | 22014   |
| Beverage 10 | Chocolate Latte    | 4             | 1 | 30       | 0   | 230ML   |
|             |                    | 6             |   | 50       | 0   |         |
|             |                    | 5             | 1 | 30       | 0   |         |
|             |                    |               |   |          |     |         |
|             |                    | 6             |   | 100      | 0   |         |
| Beverage 11 | Americano          | 6             |   | 100      | 0   | 230ML   |
| _           |                    | 5             | 3 | 30       | 0   |         |
|             |                    | -             |   |          | 1.0 |         |
|             |                    | 4             | 2 | 40       | 0   |         |
| Beverage 12 | Chocolate          | 6             |   | 50       | 0   |         |
| beverage 12 | Espresso           | 6             |   | 50       | 0   | 170112  |
|             |                    | 5             | 1 | 30       | 0   |         |

## Ingredients (Coffee Machine)

| Powerage 12  |               | 3 | 5     | 200    | 0      |         |
|--------------|---------------|---|-------|--------|--------|---------|
| Beverage 13  | Flat White    | 5 | 5 1   |        | 0      | ISUME   |
|              |               |   |       | 1 Card | ritte. |         |
| Deverage 14  | Hot Chocolate | 4 | 6     | 200    | 0      | 22014   |
| Beverage 14  |               | 5 | 1     | 30     | 0      | - 230ML |
|              |               | 2 | 12.00 |        |        | 1.1     |
| Deverence 15 |               | 2 | 5     | 200    | 0      | 22014   |
| Beverage 15  | Hot Milk —    | 5 | 1     | 30     | 0      | 230ML   |
|              |               |   |       | 1 2    | 1.1    |         |
|              |               | 1 |       | 110    | 0      |         |
|              |               | 2 |       | 30     | 0      |         |
| Beverage 16  | Hot Water     | 3 |       | 30     | 0      | 230ML   |
|              |               | 4 |       | 30     | 0      |         |
|              |               | 5 |       | 30     | 0      |         |

#### 1. Homepage of Background Operation:

http://ylvm.levending.net/ylvm/login.jsp;jsessionid=0F07D10F775D18C267990BC4AB8F8888

| 以勒新零售平台                                                    |                      |                                                      |                             | li de la companya de la companya de la companya de la companya de la companya de la companya de la companya de | 2021年1月1号之前的数据将在2022                                                                 | 年5月1        |
|------------------------------------------------------------|----------------------|------------------------------------------------------|-----------------------------|----------------------------------------------------------------------------------------------------|--------------------------------------------------------------------------------------|-------------|
|                                                            | K frackground page   | ge                                                   |                             |                                                                                                    | 💙 O Refrest 🦑                                                                        | ) Operation |
|                                                            | An overview of       | The information about machines and transative system | Data statistics             |                                                                                                    |                                                                                      |             |
| ★戸培训 Hello!                                                | Version information: | v1.6.7                                               | On-line:0                   | Off-line:2                                                                                                    | Total machine:2                                                                      |             |
| Ω Personal center<br>⊐ Pay unit                            | Weather:             | 杭州 今天(周二): 19~33℃多云 明天(周三): 16~22℃中                  | Important                   |                                                                                                    |                                                                                      |             |
| ⊐ Pay unit                                                 | Website address:     | 以勤盲网 ID卡后台地址                                         | 2021年1日1月                   |                                                                                                    | 名开放查询,请及时导出数据并保存!(Attention                                                          |             |
| 🗶 Equipment 🛛 🔻                                            | Current login user:  | 客户培训                                                 |                             | fore Jan. 1, 2021 on the LE platf                                                                              | 「日元以宣词 , 東及引导口奴領元保行 : [Attention<br>orm will be closed on May 1, 2022 ,please export |             |
| 设备电子锁管理 ▼                                                  | Current operator:    | 客户培训账号                                               | the data and save in t      | mei)                                                                                                    |                                                                                      |             |
| <ul> <li>Sales record</li> <li>Sales statistics</li> </ul> | Data statistics      | 1                                                    | ~                           |                                                                                                    |                                                                                      | ×.          |
| 🖩 Goods 🛛 🔫                                                |                      |                                                      | sales                       |                                                                                                    |                                                                                      | ≡           |
| ∃ PUSH 🔫                                                   | <del>4</del>         | Monthly sales data                                   | Dai                         | ly sales data                                                                                                  |                                                                                      | 4           |
| 🛙 Coffee recipe 🛛 🔻                                        | 3                    |                                                      |                             |                                                                                                    |                                                                                      | 3           |
| BUG and suggestion ▼                                       | Sales amount<br>N    |                                                      |                             |                                                                                                    |                                                                                      | 2 Sales     |
| 🕽 Renew manage 🛛 🔫                                         | 1                    |                                                      |                             |                                                                                                    |                                                                                      | 1           |
| 🛠 System manageme🕶                                         | 0                    |                                                      |                             |                                                                                                    |                                                                                      | 0           |
|                                                            | 1                    |                                                      | 6 7<br>Sales amount Profits | 8 9                                                                                                    | 10 11 12                                                                             |             |

#### 2.Personal Center

| 以勒斯零售平台                            | <b>E</b>            |                                     | 2021年1月1号之前的数据将在2                            |
|------------------------------------|---------------------|-------------------------------------|----------------------------------------------|
|                                    | < R Background page | <b>♂</b> Change password ×          | 💙 🔾 Refrest 🖑 Operations                     |
|                                    | Change password     |                                     |                                              |
| ★沪論训 Hello!<br>♪ Personal center ▲ | username            | khtest@qq.com                       |                                              |
| Change password                    | new<br>password     | Please enter a new password         | The username can't change, but the           |
| 🗖 Pay unit 🗸 🔻                     | Confirm<br>password | Please enter the new password again | password is changeable                       |
| & User management 🔻                |                     |                                     |                                              |
| 🗶 Equipment 🛛 👻                    |                     | Login immediately Reset             |                                              |
| 设备电子锁管理  ▼                         |                     |                                     |                                              |
| Sales record 🔹                     |                     | <                                   |                                              |
| Sales statistics                   |                     |                                     |                                              |
| 🛍 Goods 🛛 👻                        | Personal            | center includes tw                  | o parts: change password and log information |
| 🖬 PUSH 🔻                           |                     |                                     |                                              |
| 📾 Coffee recipe 🛛 🔻                |                     |                                     |                                              |
| $\odot$ BUG and suggestion $	imes$ |                     |                                     |                                              |
| 🕏 Renew manage 🛛 👻                 |                     |                                     |                                              |
| 🗶 System manageme▼                 |                     |                                     |                                              |
|                                    |                     |                                     |                                              |
|                                    |                     |                                     |                                              |
|                                    |                     |                                     |                                              |
|                                    |                     |                                     |                                              |

| ···勒斯零售平台                             |        | n please! All the data | a before Jan. 1, 2021 on | the LE platform wi   | ill be closed on May 1, 2022 ,please export the data and save in time!) |
|---------------------------------------|--------|------------------------|--------------------------|----------------------|-------------------------------------------------------------------------|
|                                       | < 🕯    | Background page d      | ange password 👋 🗊 Log    | information $\times$ | Sefrest 🕭 Operation                                                     |
|                                       | Email: |                        | Query                    |                      |                                                                         |
| Referent Hello!                       | -      | Log informati          | on shows the operat      | ion information      | such as when did the you log in to the background and make any changes  |
| ि Personal center 🔺                   | Num    | Email                  | Operating time           | Operating IP         | Specific operation                                                      |
| of Change password                    | 1      | khtest@qq.com          | 2022-04-12 13:58:09      | 122.224.68.98        | Specific Operation<br>登陆                                                |
| Log information                       | 2      | khtest@qq.com          | 2022-04-12 13:55:57      | 122.224.68.98        | が見ていた。                                                                  |
| Pay unit 👻                            | 3      | khtest@qq.com          | 2022-04-12 13:50:57      | 122.224.68.98        | 登陆                                                                      |
| 🖁 User management 🔻                   | 4      | khtest@qq.com          | 2022-04-12 13:44:04      | 122.224.68.98        | 登陆                                                                      |
| 🛠 Equipment 🛛 🔻                       | 5      | khtest@qq.com          | 2022-03-31 15:46:47      | 180.111.215.147      | 一部                                                                      |
| 设备电子锁管理  ▼                            | 6      | khtest@qq.com          | 2022-03-22 10:06:11      | 180.111.215.147      | 却登                                                                      |
| Sales record 🔹                        | 7      | khtest@qq.com          | 2022-03-15 16:06:09      | 122.224.68.98        | 超等                                                                      |
| Sales statistics 🔹                    | 8      | khtest@qq.com          | 2022-03-15 16:05:46      | 122.224.68.98        | 登陆                                                                      |
| 🛙 Goods 🔹 🔻                           | 9      | khtest@qq.com          | 2022-03-09 16:28:25      | 122.224.68.98        | 超登                                                                      |
|                                       | 10     | khtest@qq.com          | 2022-03-02 19:59:50      | 122.224.68.98        | お登                                                                      |
| ∃ PUSH 🔻                              | 11     | khtest@qq.com          | 2022-03-02 19:51:13      | 122.224.68.98        | 超語                                                                      |
| Coffee recipe 🔹                       | 12     | khtest@qq.com          | 2022-02-25 18:11:51      | 122.224.68.98        | 却登起                                                                     |
| $^{\circ}$ BUG and suggestion $ullet$ | 13     | khtest@qq.com          | 2022-02-25 16:31:32      | 122.224.68.98        | 登陆                                                                      |
| Renew manage 🛛 👻                      | 14     | khtest@qq.com          | 2022-02-25 16:04:42      | 122.224.68.98        | 登陆                                                                      |
| ≰ System manageme▼                    | 15     | khtest@qq.com          | 2022-02-22 13:22:57      | 122.224.68.98        | 登陆                                                                      |

### 3.Pay Unit

| ns勒斯零售平台                   |          | 20              | 021年1月1号           | 之前的数据将在2        | 2022年5月1号起不行  | 至以勒平台开放 <b>建</b>     | 查询,请及时导出数据并       | 保存!(Attention please  | ! All the data before Jan. 1, 202 | 332      |
|----------------------------|----------|-----------------|--------------------|-----------------|---------------|----------------------|-------------------|-----------------------|-----------------------------------|----------|
|                            | く 余      | Background p    | bage 🔡 pay         | settings ×      |               |                      |                   |                       | 💙 🔾 Refrest 🕭 Op                  | erations |
|                            | Receivin | g unit name :   |                    | Receivin        | ig unit ID :  |                      |                   |                       |                                   |          |
| 北戸時川 Hello!                | WeChat   | public platform | n application ID(/ | AppID) :        | Alipay se     | ervice window(App II | C) :              | Query                 |                                   |          |
| <u>़</u> Personal center 🔻 |          |                 |                    |                 |               | 2 Add n              | ew pay unit       |                       | 88                                | 6        |
| 🗖 Pay unit 🔺               | Num      | Editor          | Delete             | Configure alipa | Configure WeC | 配置ID卡                | Receiving unit ID | Receiving unit name   | address                           | The co   |
| 👫 pay settings             | 1        | Editor          | Delete             | Set up          | Set up        | Set up               | 16195077193211423 | Hangzhou Yile Shangyu | NO.100 Changda Road, Yuhang E     | 张        |
| & User management 🔻        | 2        | Editor          | Delete             | Set up          | Set up        | Set up               | 16195002755811471 | ddd                   | ddd                               | dd       |
| 🗶 Equipment 🛛 👻            |          | Editor          | Delete             | Set up          | Set up        | Set up               | 15862246613281433 | 上海蜜能                  | 外滩                                | 韻        |
| 设备电子锁管理  ▼                 | 4        | Editor          | Delete             | Set up          | Set up        | Set up               | 15844298780931431 | 上海鱼和水                 | 移动智地                              | 测词       |
| Sales record               | 5        | Editor          | Delete             | Set up          | Set up        | Set up               | 15759504513569589 | 测试                    | 青岛                                | 青日       |
| Sales statistics           | 6        | Editor          | Delete             | Modify          | Set up        | Set up               | 15693930657189711 | czq                   | czq1                              | czq      |
| 📾 Goods 🛛 🔻                | 7        | Ectitor         | Delete             | Set up          | Set up        | Set up               | 15506715743321441 | 张是                    | 杭州                                | 张景       |
| E PUSH 🔻                   |          | $\setminus$     |                    |                 |               |                      |                   |                       |                                   |          |
| 📾 Coffee recipe 🛛 🔻        |          | \               | <b>N</b>           |                 |               |                      |                   |                       |                                   |          |
|                            |          |                 | 1.Clic             | k Pay uni       | it and ther   | Pay set              | tings             |                       |                                   |          |
| Renew manage               |          |                 | 2,010              | and a solution  |               |                      |                   |                       |                                   |          |
| ¥ System manageme▼         |          |                 |                    |                 |               |                      |                   |                       |                                   |          |

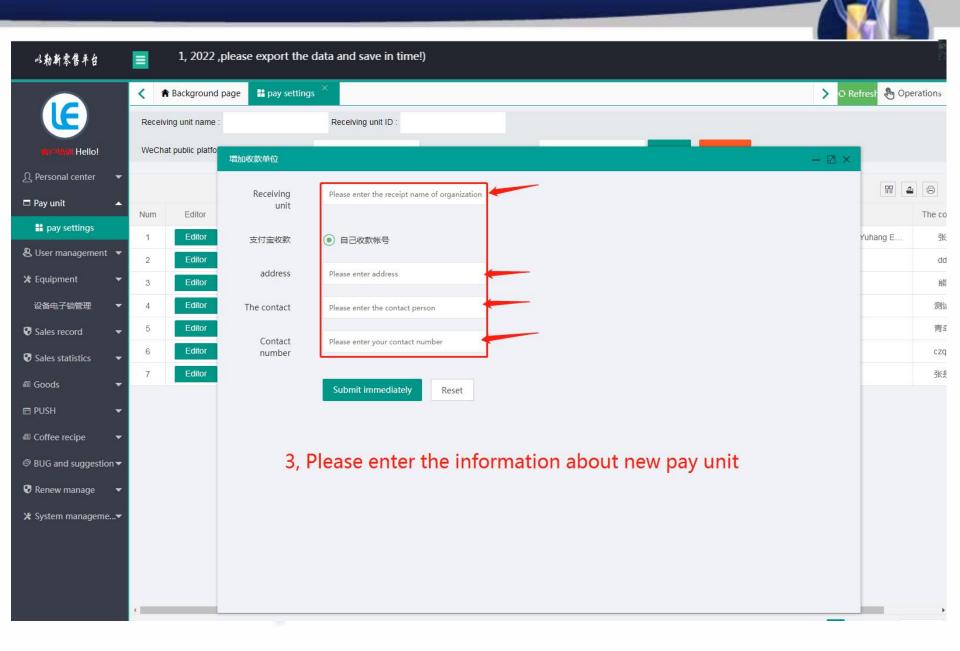

| 以勒斯零售平台                  |                 |        |                    |                 |                 | 2021年1月       | 1号之前的数据将             | 在2022年5月1号起不在     | 以勒平台开放查询,请及1          | 时导出数据并保存!(Attention pl        | lea      |
|--------------------------|-----------------|--------|--------------------|-----------------|-----------------|---------------|----------------------|-------------------|-----------------------|-------------------------------|----------|
|                          |                 | < 1    | Background p       | bage 🔡 pay      | v settings ×    |               |                      |                   |                       | 💙 🔾 Refrest 🕭 Ope             | erations |
|                          |                 | Receiv | ing unit name :    |                 | Receivin        | g unit ID :   |                      |                   |                       |                               |          |
| Hello!                   |                 | WeCha  | at public platform | application ID( | AppID) :        | Alipay s      | ervice window(App ID | ):                | Query Increase        |                               |          |
| <u>Ω</u> Personal center | -               |        |                    |                 |                 |               |                      |                   |                       |                               |          |
| 🗖 Pay unit               | •               | Num    | Editor             | Delete          | Configure alipa | Configure WeC | 配置ID卡                | Receiving unit ID | Receiving unit name   | address                       | The co   |
| 👪 pay settings           |                 | 1      | Editor             | Delete          | Set up          | Set up        | Set up               | 16195077193211423 | Hangzhou Yile Shangyu | NO.100 Changda Road, Yuhang E | The co   |
| & User managemer         | nt 🔻            | 2      | Editor             | Delete          | Set up          | Set up        | Set up               | 16195002755811471 | ddd                   | ddd                           | dd       |
| 🗶 Equipment              | *               | 3      | Editor             | Delete          | Set up          | Set up        | Set up               | 15862246613281433 | 上海蜜熊                  | 外滩                            | 食能       |
| 设备电子锁管理                  | -               | 4      | Editor             | Delete          | Set up          | Set up        | Set up               | 15844298780931431 | 上海鱼和水                 | 移动智地                          | 测访       |
| Sales record             | *               | 5      | Editor             | Delete          | Set up          | Set up        | Set up               | 15759504513569589 | 测试                    | 青岛                            | 青虹       |
| Sales statistics         | -               | 6      | Editor             | Delete          | Modify          | Set up        | Set up               | 15693930657189711 | czq                   | czq1                          | czq      |
| a Goods                  | -               | 7      | Editor             | Delete          | Set up          | Set up        | Set up               | 15506715743321441 | 张是                    | 杭州                            | 张慧       |
| PUSH                     | ÷               |        |                    |                 |                 |               |                      |                   |                       |                               |          |
| Coffee recipe            | •               |        |                    | 4, A            | fter add t      | he new pa     | ay unit, c           | lick "set up"     | to edit the co        | presponding                   |          |
|                          | ion 🔻           |        |                    |                 | eiving uni      |               |                      |                   |                       |                               |          |
| Renew manage             | <b>.</b>        |        |                    |                 |                 |               |                      |                   |                       |                               |          |
| 🗶 System managen         | ne <del>v</del> |        |                    |                 |                 |               |                      |                   |                       |                               |          |
|                          |                 |        |                    |                 |                 |               |                      |                   |                       |                               |          |
|                          |                 |        |                    |                 |                 |               |                      |                   |                       |                               |          |
|                          |                 |        |                    |                 |                 |               |                      |                   |                       |                               |          |

|                      |                                                                                                    |                                                                                                    | 2021年1月1号之前的数据将在                                                                                                    | 2022年5月1号起     | ₫₳₮                                                                                                    |
|----------------------|----------------------------------------------------------------------------------------------------|----------------------------------------------------------------------------------------------------|----------------------------------------------------------------------------------------------------|----------------|----------------------------------------------------------------------------------------------------|
| < 🏦 Background       | page 🔡 pay settings                                                                                                    | ×                                                                                                    | >                                                                                                    | O Refrest 🕭 OI | perations                                                                                                    |
| Receiving unit name  | 2                                                                                                    | Receiving unit ID :                                                                                                    |                                                                                                    |                |                                                                                                    |
| WeChat public platfo | Configure alipay account                                                                                                    |                                                                                                    | - 2                                                                                                    | ×              |                                                                                                    |
|                      |                                                                                                    |                                                                                                    |                                                                                                    |                | 4 8                                                                                                    |
| Num Editor           | service                                                                                                    | Please enter the App ID                                                                                                    | 5, Parameters obtained according to the para                                                                                                    |                | The co                                                                                                    |
| 1 Editor             | ID)                                                                                                    |                                                                                                    |                                                                                                    | Yuhang E       | 张                                                                                                    |
| 2 Editor             | Application                                                                                                    | Please enter private key PKCS8                                                                                                    |                                                                                                    |                | dd                                                                                                    |
| 3 Editor             | of the private<br>key PKCS8                                                                                                    |                                                                                                    | * /                                                                                                    |                | 能                                                                                                    |
| 4 Editor             |                                                                                                    | <ul> <li>Import Drivate Vay</li> </ul>                                                                                                    | <i>h</i>                                                                                                    |                | 测访                                                                                                    |
| 5 Editor             |                                                                                                    |                                                                                                    |                                                                                                    |                | 青虹                                                                                                    |
|                      | Alipay public                                                                                                    | Please enter Alipay public key                                                                                                    |                                                                                                    |                | czq<br>张焘                                                                                                    |
|                      | ксу                                                                                                    |                                                                                                    | Picture of OR code                                                                                                    |                | 京和                                                                                                    |
|                      |                                                                                                    | Import Public Key                                                                                                    |                                                                                                    |                |                                                                                                    |
|                      |                                                                                                    |                                                                                                    |                                                                                                    |                |                                                                                                    |
|                      | Encryption<br>type                                                                                                    | RSA2(SHA256)      RSA(SHA1)                                                                                                    |                                                                                                    |                |                                                                                                    |
|                      |                                                                                                    |                                                                                                    |                                                                                                    |                |                                                                                                    |
|                      |                                                                                                    | Submit immediately Reset Va                                                                                                    | alidate parameter                                                                                                    |                |                                                                                                    |
|                      |                                                                                                    |                                                                                                    |                                                                                                    |                |                                                                                                    |
|                      |                                                                                                    |                                                                                                    | 6, Click "Validated parameter", there will appear a QR c                                                                                                    | ode picture    |                                                                                                    |
|                      |                                                                                                    |                                                                                                    |                                                                                                    | Į.             |                                                                                                    |
|                      |                                                                                                    |                                                                                                    | Previous                                                                                                    | 1 Next 共7条 1   | 15条/页 🗸                                                                                                    |
|                      | <ul> <li>Background</li> <li>Receiving unit name</li> <li>WeChat public platfor</li> <li>Num</li> <li>Editor</li> <li>2</li> <li>Editor</li> <li>3</li> <li>Editor</li> <li>4</li> </ul> | <ul> <li>Background page</li> <li>Pay settings</li> <li>Receiving unit name :</li> <li>WeChat public platfor</li> <li>Configure alipay account</li> <li>Alipay service window(App ID)</li> <li>Editor</li> <li>Editor</li> <li>Editor</li> <li>Editor</li> <li>Editor</li> <li>Editor</li> <li>Editor</li> <li>Editor</li> <li>Editor</li> <li>Editor</li> <li>Editor</li> <li>Application of the private key PKCS8</li> <li>Editor</li> <li>Editor</li> <li>Editor</li> <li>Editor</li> <li>Editor</li> <li>Editor</li> <li>Editor</li> <li>Editor</li> <li>Editor</li> <li>Editor</li> <li>Editor</li> <li>Editor</li> <li>Encryption</li> </ul> | • Background page         • pay settings           • Receiving unit name:         • Receiving unit ID:             VeChat public platfor           Configure alipay account             VeChat public platfor           Configure alipay account             VeChat public platfor           Configure alipay account             Num           Editor             Leditor           Alipay         Service         window(App         ID)             Leditor           Application         of the private         key PKCS8             Leditor           Alipay public         key             Leditor           Alipay public         key             Leditor           Alipay public         key             Leditor           Alipay public         key             Leditor           Alipay public         key             Leditor           Leditor             Leditor           Lipay public         key             Leditor           Leditor             Leditor           Lipay conter             Leditor           Lipay         Con Inport Public Key |                | Receiving unit name:   Receiving unit name: Receiving unit ID     VecChat public path     VecChat public path     Alipay   VecChat public path     Alipay   VecChat public path     Pease enter the App ID   Service   VecChat public path     Pease enter the App ID     Pease enter the App ID     Pease enter the App ID     Pease enter the App ID     Pease enter the App ID     Pease enter private key PKCSB     Pease enter private key PKCSB     Pease enter Alipay public key     Pease enter private key PKCSB     Pease enter private key PKCSB     Pease enter Alipay public key     Pease enter Alipay public key     Pease enter Alipay public key     Pease enter Alipay public key     Pease enter Alipay public key     Pease enter Alipay public key     Pease enter Alipay public key     Picture of QR code     Encryption   Nom   Pipe   Saturati immediately   Recel   Contract   Picture of QR code   Picture of QR code   Picture of QR code     Picture of QR code     Picture of QR code     Picture of QR code     Picture of QR code |

| 以勒斯零售单台                               | 20214                 | 年1月1号之前的数据                  | 瑞在2022年5月1号起不在以勒平台开放查询<br>                                | 1,请及时导出数据并保存!(Attention please! All the da | ta before Jan. 1, | 2021 or  | n ti        |
|---------------------------------------|-----------------------|-----------------------------|-----------------------------------------------------------|--------------------------------------------|-------------------|----------|-------------|
|                                       | < 🕈 Background p      | age 🔡 pay settings          | ×                                                         |                                            | > O Refres        | 🕭 Ope    | erations    |
|                                       | Receiving unit name : |                             | Receiving unit ID :                                       |                                            |                   |          |             |
| winterill Hello!                      | WeChat public platfo  | Configure WeChat acco       | unt                                                       |                                            | – 🛛 ×             |          |             |
| ည္ Personal center 🛛 👻                |                       |                             |                                                           | 1                                          |                   |          |             |
| 🗖 Pay unit 🔺                          | Num Editor            | WeChat<br>public            | Please enter the App ID                                   |                                            |                   | RR 4     | The co      |
| 🔡 pay settings                        | 1 Editor              | platform<br>application     |                                                           |                                            | Yuha              | ang E    | The co<br>张 |
| & User management 🔻                   | 2 Editor              | ID(AppID)                   |                                                           |                                            |                   | <b>U</b> | dd          |
| 🗶 Equipment 🛛 👻                       | 3 Editor              | WeChat pays the merchant    | Please enter WeChat pays the merchant number              | It same as the operation of Alipay         |                   |          | 鼠           |
| 设备电子锁管理  ▼                            | 4 Editor              | number                      |                                                           |                                            |                   |          | 测访          |
| Sales record                          | 5 Editor              | WeChat pays<br>the merchant | Please enter WeChat pays the merchant<br>platform API key |                                            |                   |          | 青岛          |
| Sales statistics                      | 6 Editor              | platform API<br>key         |                                                           |                                            |                   |          | czq         |
| 📾 Goods 🛛 🔻                           | 7 Editor              |                             |                                                           | J                                          |                   |          | 张思          |
| 🖻 PUSH 🛛 🔫                            |                       | Region                      | Within China Southeast Asia     Other                     |                                            |                   |          |             |
| a Coffee recipe 🛛 🔻                   |                       |                             |                                                           |                                            |                   |          |             |
| $\odot$ BUG and suggestion $igstar{}$ |                       |                             | Submit immediately Reset Validate                         | : parameter                                |                   |          |             |
| 🕏 Renew manage 🛛 👻                    |                       |                             |                                                           |                                            |                   |          |             |
| 🗶 System manageme▼                    |                       |                             |                                                           |                                            |                   |          |             |
|                                       |                       |                             |                                                           |                                            |                   |          |             |
|                                       |                       |                             |                                                           |                                            |                   |          |             |
|                                       |                       |                             |                                                           |                                            |                   |          |             |
|                                       | 4                     |                             |                                                           |                                            | Previous 1 Next # | 共7条 15   | ▶<br>5条/页 ✔ |
|                                       |                       |                             |                                                           |                                            |                   |          |             |

| 以勒斯零售单台                                                                                                    | ·导出数据并保存!(Attentio            | on please! All the data before Ja | n. 1, 2021 on the           | e LE platform will be closed c | n May 1, 2022 ,please | export the data         | and save       |
|----------------------------------------------------------------------------------------------------|-------------------------------|-----------------------------------|-----------------------------|--------------------------------|-----------------------|-------------------------|----------------|
|                                                                                                    | A Background page L pay setti | ngs × My Equipment ×              |                             |                                |                       | > O Refrest             | 🕭 Operations   |
|                                                                                                    | Equipment ID:                 | Operator number:                  |                             |                                |                       |                         |                |
| 記 <sup>の理論</sup> II Hello!                                                                                                    | Equipment alias:              | Device type: Please select a      | Query                       | port devices                   |                       |                         |                |
| Ω Personal center 🔻                                                                                                    |                               |                                   |                             |                                |                       |                         | m <b>a</b> 0   |
| 🗖 Pay unit 🛛 👻                                                                                                    | Num Equipmen Transfer equi    | Configure coll automatic ref      | Equipment ID                | Equipment alias                | Pay unit (Receiving   | Device type             | Model d        |
| & User management 🔻                                                                                                    | 1 To view Transfer of ma      | C Set up                          | 00000004068                 | 以勒2楼                           | 上海鱼和水(1584429         | Vending machine         | LE225A         |
| 🗶 Equipment 🔹                                                                                                    | 2 To view Transfer of ma      | C Set up                          | 17010100001                 | 以勒3楼                           | 张是(1550671574332      | Vending machine         | LE225          |
| <ul> <li>■ Equipment State</li> <li>■ Equipment distribution</li> <li>□ Replenishment order</li> <li>□ Device inventory det</li> <li>② Off line recording</li> <li>② Gales record</li> <li>③ Sales statistics</li> <li>□ Goods</li> <li>■ USH</li> </ul> |                               | 8, Choose t                       | he newly pay<br>My Equipmer |                                |                       |                         |                |
| <ul> <li>D Coffee recipe ▼</li> <li>BUG and suggestion ▼</li> <li>Renew manage ▼</li> <li>X System manageme▼</li> </ul>                                                                                                    | 4                             |                                   |                             |                                |                       | revique <b>1</b> Next 共 | )<br>2条 15条质 ✔ |

| 以勒斯零售平台                      | E                   |                          |                    |            |                |              | 2021年       | 1月1号之前的                    | 数据将在2022年5月                        | 引号起不         |
|------------------------------|---------------------|--------------------------|--------------------|------------|----------------|--------------|-------------|----------------------------|------------------------------------|--------------|
|                              | K 🕈 Background page | Equipment State $	imes$  | 🗶 My Equipment 🐣   |            |                |              |             |                            | 💙 O Refrest                        | 🕭 Operations |
|                              | Equipment ID:       | Operator numb            | er.                |            |                |              |             |                            |                                    |              |
| winner Hello!                | Equipment alias:    | Device type:             | Please select a    | Query      | Export devices |              |             |                            |                                    |              |
| <u>Ω</u> Personal center 🛛 🔻 |                     | Configure collection acc | count              |            |                |              | - 🛛 ×       |                            |                                    |              |
| 🗖 Pay unit 🛛 👻               |                     | Equipment                | 0000004068         |            |                |              |             |                            |                                    |              |
| User management 🔻            | Num Equipmen Transf | ID                       |                    |            |                |              |             | t (Receiving               | Device type                        | Model d      |
| 🗶 Equipment 🛛 🔺              | 1 To view Trai      | Pay unit                 | Please select a    |            |                |              | -           | 四水(1584429<br>550671574332 | Vending machine<br>Vending machine | LE225A       |
| 🗶 My Equipment               |                     |                          | Cubmit immediately | Buest      |                | 1            |             | 000/10/4002                | venuing machine                    | LEZZU        |
| 🗭 Equipment State            |                     |                          | Submit immediately | Reset      |                |              |             |                            |                                    |              |
| 📟 Equipment distributi       |                     |                          | /                  |            | 9, Select "c   | onfigure col | lection acc | ount"                      |                                    |              |
| Replenishment order          |                     | /                        |                    |            |                |              |             |                            |                                    |              |
| Device inventory det         |                     |                          |                    |            |                |              |             |                            |                                    |              |
| Off line recording           |                     |                          |                    |            |                |              |             |                            |                                    |              |
| 设备电子锁管理  ▼                   |                     | 10, Finall               | y click "submit in | nediately" |                |              |             |                            |                                    |              |
| Sales record                 |                     |                          |                    |            |                |              |             |                            |                                    |              |
| Sales statistics             |                     |                          |                    |            |                |              |             |                            |                                    |              |
| all Goods                    |                     |                          |                    |            |                |              |             |                            |                                    |              |
| 🖶 PUSH 👻                     |                     |                          |                    |            |                |              |             |                            |                                    |              |
| 🔊 Coffee recipe 🛛 🔻          |                     |                          |                    |            |                |              |             |                            |                                    |              |
|                              |                     |                          |                    |            |                |              |             |                            |                                    |              |
| 🕏 Renew manage 🛛 🔻           | 4                   |                          |                    |            |                |              |             |                            |                                    | Þ            |
| ★ System manageme▼           |                     |                          |                    |            |                |              |             |                            | evious 1 Next 共2                   | 条 15条/页 ✔    |
| ★ system manageme▼           |                     |                          |                    |            |                |              |             |                            |                                    |              |

#### 4.User Management

| 以勒斯零售平台                        | ■ 2021年1月1号之前的                                                     |                       |                      |                 |               |             | 的数据将征        |
|--------------------------------|--------------------------------------------------------------------|-----------------------|----------------------|-----------------|---------------|-------------|--------------|
|                                | ✓         ♠ Background page         ▲ Operator list         ×      |                       |                      |                 |               | > O Refrest | b Operations |
|                                | Operator number: 2,Click "Increase" to build a sub account.(Do not |                       |                      |                 |               |             |              |
| Reference in the lot           | Operator name: Query perform this step if you don't need it.       |                       |                      |                 |               |             |              |
| Ω Personal center 🗖            |                                                                    |                       |                      |                 |               |             | 8            |
| □ Pay unit                     | Num Operator n Delete Editor                                       | Operator c Operator n | Describe The contact | Contact nu addr | ess Child Use | operator.u  | Whether to   |
| & User management              | Delete Editor                                                      | Primary op 客户培训       | 客户培训 钟建              | 13675885 余      | π             |             |              |
| 은 Operator list<br>은 User List | 1, Firstly click "U                                                | ser management"       | then "Operate        | or list"        |               |             |              |
| 🗶 Equipment 🗖                  |                                                                    |                       |                      |                 |               |             |              |
| 设备电子锁管理                        |                                                                    |                       |                      |                 |               |             |              |
| Sales record                   |                                                                    |                       |                      |                 |               |             |              |
| Sales statistics               |                                                                    |                       |                      |                 |               |             |              |
| 📾 Goods 🗖                      |                                                                    |                       |                      |                 |               |             |              |
| 🗖 PUSH 🗖                       |                                                                    |                       |                      |                 |               |             |              |
| Coffee recipe                  |                                                                    |                       |                      |                 |               |             |              |
| BUG and suggestion             |                                                                    |                       |                      |                 |               |             |              |
| 🕏 Renew manage 🗖               |                                                                    |                       |                      |                 |               |             |              |
| 🗶 System manageme•             |                                                                    |                       |                      |                 |               |             |              |
|                                |                                                                    |                       |                      |                 |               |             |              |
|                                |                                                                    |                       |                      |                 |               |             |              |
|                                |                                                                    |                       |                      |                 |               |             |              |

| 叫勒斯零售平台                          |          | Jan. 1, 202    | 1 on the LE platfo | orm will be closed on May 1,  | 2022 ,please export the data and save in time!) |       |             |                            |
|----------------------------------|----------|----------------|--------------------|-------------------------------|-------------------------------------------------|-------|-------------|----------------------------|
|                                  | < 🕯      | Background pag | ge 🙎 Operator list | × SUser List ×                |                                                 |       |             | 📏 🖸 Refrest 🕭 Operations   |
|                                  | User na  | me:            | Email              | Increa                        | se                                              |       |             |                            |
| Hello!                           | Mobile p | ohone:         | Ope                | erator number:                | Query                                           |       |             |                            |
| <u>Ω</u> Personal center 🔹       | -        |                | Add User           |                               | - 🛛 ×                                           |       |             | 8                          |
| 🗖 Pay unit 🛛 👻                   | Num      | Delete         | User name          | Please enter user name        | Î                                               | G     | Operator nu | Operator name              |
| 🞗 User management 🔺              | 1        | Delete         |                    |                               |                                                 | W     | 11576       | LE-VENDING                 |
| 🛆 Operator list                  | 2        | Delete         | Email              | Please enter email            |                                                 | W     | 10013       | 客户培训账号                     |
| 음 User List                      | 3        | Delete         | Mobile             | Please enter mobile phone     | <b>~</b>                                        | Man   | 10732       | 上海鱼和水                      |
| 🛠 Equipment 🛛 👻                  | 4        | Delete         | phone              |                               |                                                 | Man   | 10643       | JaneChen                   |
| 设备电子锁管理  ▼                       | 5        | Delete         | Gender             | 💽 Man 🔵 Woman                 | 3, Enter information about                      | t the | user        | 客户培训账号                     |
| 🕽 Sales record 🛛 👻               | 6        | Delete         | Permissions        | Please select a               | -,                                              | Man   | 10013       | 客户培训账号                     |
| 🕽 Sales statistics 🛛 👻           | 7        | Delete         | to choose          |                               |                                                 | Man   | 10013       | 客户培训账号                     |
| 🛙 Goods 🛛 🔫                      | 8        | Delete         | Operator           | Please select a 👻             |                                                 | Man   | 10013       | 客户培训账号                     |
| ∃ PUSH 🗸                         | 9        | Delete         | Describe           | Please enter user description |                                                 | Man   | 10013       | 客户培训账号                     |
| 🗉 Coffee recipe 🛛 🔻              | 10       | Delete         | Describe           |                               |                                                 | Man   | 10013       | 客户培训账号                     |
| BUG and suggestion      ▼        | 11<br>12 | Delete         |                    |                               |                                                 | Man   | 10013       | 客户培训账号客户培训账号               |
| <ul> <li>Renew manage</li> </ul> | 12       | Delete         |                    | Login immediately Reset       |                                                 | W     | 10013       | 客户培训账号                     |
|                                  | 14       | Delete         |                    |                               |                                                 | Man   | 10013       | 客户培训账号                     |
| ¥ System manageme▼               | 15       | Delete         |                    | 4                             | , Click "Login immediately                      | Man   | 10014       | 杭州以勒A                      |
|                                  |          |                |                    |                               |                                                 |       |             |                            |
|                                  |          |                |                    |                               | •                                               |       |             |                            |
|                                  | 4        |                |                    |                               |                                                 |       | Previous 1  | 2 Next 共16条 15条/页 <b>、</b> |

|                  | <   | A Background p              | page & Oper | $\times$ rator list   |            |            |                   |                          |            |         |           | > O Refresh     | 🕭 Operatio   |
|------------------|-----|-----------------------------|-------------|-----------------------|------------|------------|-------------------|--------------------------|------------|---------|-----------|-----------------|--------------|
|                  | Ope | erator number:              |             | Incre                 | ase        |            |                   |                          |            |         |           |                 |              |
| ationalii Hello! | Ope | erator name:                |             | Query                 |            |            |                   |                          |            |         |           |                 |              |
| Personal center  | _   |                             |             |                       |            |            |                   |                          |            |         |           |                 | m <b>a</b> e |
| Pay unit 🗖       | Num | Operator p                  | After       | r adding ne<br>Editor | operator,  | Operator n | eck the sub-      | -account.<br>The contact | Contact nu | address | Child Use | operator.u      | Whether to.  |
| User management  |     | <ul> <li>▼ ■ 100</li> </ul> | Delete      | Editor                | Primary op | 客户培训       | 客户培训              | 钟建                       | 13675885   | 余杭      | Ginia Ode | Operator.u      | Vincinci to. |
| 은 Operator list  | 2   | ☐ 100                       | Delete      | Editor                | Secondary  | 杭州以勒A      | Children Allerian | 张三                       | 15168405   | 福建福州    | USE       | home.notAllow   | accept       |
| 은 User List      | 3   | □ 100                       | Delete      | Editor                | Secondary  | 金益彪11      |                   | 金益彪                      | 15057144   | 浙江省杭    | Dont use  | home.notAllow   | accept       |
| Equipment 🗖      | 4   | 🗅 101                       | Delete      | Editor                | Secondary  | aaaass     | uy                | lily                     | 18711223   | 国外国外7   | Dont use  | home.notAllow   | accept       |
| 设备电子锁管理          | 5   | 106                         | Delete      | Editor                | Secondary  | JaneChen   | JaneChen          | Mr. Yu                   | 13912345   | 上海市上    | Dont use  | home.notAllow . | accept       |
| Sales record     | 6   | L 107                       | Delete      | Editor                | Secondary  | 上海鱼和水      |                   | 于海明                      | 18136762   | 上海市上    | USE       | home.notAllow   | accept       |
| Sales statistics | 7   | D 107                       | Delete      | Editor                | Secondary  | 崇明岛测试      |                   | 于海明                      | 18136762   | 上海市上    | Dont use  | home.notAllow   | accept       |
| Goods 🗖          | 8   | 🗋 11576                     | Delete      | Editor                | Secondary  | LE-VENDI   | hangzhou          | yolanda                  | 15868108   | 国外国外C   | Dont use  | home.notAllow . | accept       |
| PUSH T           |     |                             |             |                       |            |            |                   |                          |            |         |           |                 |              |

Renew manage

🗙 System manageme...-

| 叫勒斯零售平台                   |              |            |                      |                 |               |            | 20214               | 年1月1号之前的费           | 据将在2 | 022年5月1号起不  | 在以勒平台开放查询            |
|---------------------------|--------------|------------|----------------------|-----------------|---------------|------------|---------------------|---------------------|------|-------------|----------------------|
|                           | < 🎓 Back     | ground pag | e <mark>20</mark> pe | erator list × 8 | User List ×   |            |                     |                     |      | >           | 🖸 Refrest 👌 Operatio |
|                           | User name:   |            |                      | Email:          |               |            |                     |                     |      |             |                      |
| an and Hello!             | Mobile phone | 2          |                      | Operator numbe  | r:            | Query      | 6, Click "I         | ncrease"            |      |             |                      |
| Ω Personal center 🛛 🔻     | -            |            |                      |                 |               |            |                     |                     |      |             |                      |
| 🗖 Pay unit 🛛 👻            |              | /5,        |                      | "User List      | "             |            |                     |                     |      |             | m <b>4</b> 6         |
| & User management 🔺       | Num De       | elete      | Editor               | Unbundling      | Configure per | User name  | Email               | Mobile phone        | G    | Operator nu | Operator name        |
|                           | 1            | elete      | Editor               | Unbundling We   | Set up/Modify | LE-VENDING | sales@ylvending.com | 15868108956         | W    | 11576       | LE-VENDING           |
| 은 Operator list           | 2 D          | elete      | Editor               | Unbundling We   | Set up/Modify | Yolanda    | 2758130347@qq.com   | 15868108956         | W    | 10013       | 客户培训账号               |
| S User List 📕             | 3 D          | elete      | Editor               | Unbundling We   | Set up/Modify | 于海明        | 397731369@qq.com    | 18136762042         | Man  | 10732       | 上海鱼和水                |
| 🗶 Equipment 🛛 👻           | 4 D          | elete      | Editor               | Unbundling We   | Set up/Modify | Yu         | Yu@xxx.com          | 13912345678         | Man  | 10643       | JaneChen             |
| 设备电子锁管理  ▼                | 5 D          | elete      | Editor               | Unbundling We   | Set up/Modify | 孙          | 23884338@qq.com     | <b>1</b> 3336129870 | Man  | 10013       | 客户培训账号               |
| 🕏 Sales record 🛛 👻        | 6 D          | elete      | Editor               | Unbundling We   | Set up/Modify | 卢靖宇        | 717603730@qq.com    | 13396539685         | Man  | 10013       | 客户培训账号               |
| Sales statistics          | 7 D          | elete      | Editor               | Unbundling We   | Set up/Modify | ceshi      | f348672100@qq.com   | 15565652525         | Man  | 10013       | 客户培训账号               |
|                           | 8 D          | elete      | Editor               | Unbundling We   | Set up/Modify | cershi     | e348672100@qq.com   | 18865442424         | Man  | 10013       | 客户培训账号               |
| 🗊 Goods 🛛 🔻               | 9 D          | elete .    | Editor               | Unbundling We   | Set up/Modify | cehi       | d348672100@qq.com   | 15685852525         | Man  | 10013       | 客户培训账号               |
| 🗄 PUSH 🛛 🔻                | 10 D         | elete      | Editor               | Unbundling We   | Set up/Modify | zkrxjieru  | c348672100@qq.com   | 18865655252         | Man  | 10013       | 客户培训账号               |
| 🛍 Coffee recipe 🛛 🔻       | 11 D         | elete      | Editor               | Unbundling We   | Set up/Modify | ceshi1     | b348672100@qq.com   | 18865542424         | Man  | 10013       | 客户培训账号               |
| BUG and suggestion      ▼ | 12 D         | elete      | Editor               | Unbundling We   | Set up/Modify | 利叶青1       | 511748514@qq.com    | 13335818506         | Man  | 10013       | 客户培训账号               |
| 🕽 Renew manage 🛛 🔻        | 13 D         | elete      | Editor               | Unbundling We   | Set up/Modify | 覃菌         | 3436944071@qq.com   | 17858626550         | W    | 10013       | 客户培训账号               |
| 🗶 System manageme💌        | 14 D         | elete      | Editor               | Unbundling We   | Set up/Modify | 培训客户       | 1794900199@qq.com   | 15168405944         | Man  | 10013       | 客户培训账号               |
| × system manageme▼        | 15 D         | elete      | Editor               | Unbundling We   | Set up/Modify | 张三         | zhangsan@qq.com     | 15168405944         | Man  | 10014       | 杭州以勒A                |

|                      | < 🕈 Backgr       | ound page 🔗 Op | erator list X & User | List                      |                               | <b>&gt;</b> O Re | frest 🕭 Operati |
|----------------------|------------------|----------------|----------------------|---------------------------|-------------------------------|------------------|-----------------|
|                      | User name:       |                | Email:               | Increase                  |                               |                  |                 |
| arranii Hello!       | Mobile phone:    |                | Operator number:     | Que                       | ery                           | _                |                 |
| Personal center 🛛 🔻  |                  |                | Add User             |                           | - 🛛 ×                         |                  |                 |
| 1 Pay unit 🔻 🔻       | Num Dele         | ete Editor     | User name            | Please enter user name    |                               | >r nu            | Operator name   |
| User management 🔺    | 1 Del            |                |                      |                           | 7, choose the new user.(there |                  | LE-VENDING      |
| 은 Operator list      | 2 Del            | •••            | Email                | Please enter email        | you the choices if you add th |                  |                 |
| 은 User List          | 3 Del            | ete Editor     | Mobile               | Please enter mobile phone | last step.                    | 732              | 上海鱼和水           |
| Equipment 🔻          | 4 Del            | ete Editor     |                      |                           |                               | 543              | JaneChen        |
| 设备电子锁管理 ▼            | 5 Del            | ete Editor     | Gender               | Man Woman                 |                               | )13              | 客户培训账号          |
| Sales record 🔹       | 6 Del            | ete Editor     | Permissions          | Please select a           | *                             | 013              | 客户培训账号          |
| Sales statistics 🛛 🔻 | 7 Del            | ete Editor     | to choose            |                           |                               | )13              | 客户培训账号          |
| Goods 🔫              | 8 Del            | ete Editor     | Operator             | Please select a           | ~                             | )13              | 客户培训账号          |
| PUSH 🔫               | 9 Del            | ete Editor     | Describe             | Please enter user descrip | tion                          | )13              | 客户培训账号          |
| Coffee recipe 🔻      | 10 Del           |                |                      |                           |                               | )13              | 客户培训账号          |
|                      | 11 Del           |                |                      |                           | h                             | )13              | 客户培训账号          |
| BUG and suggestion   | 12 Del           |                | •                    | Login immediately         | Reset                         | )13              | 客户培训账号          |
| Renew manage 🛛 🔻     | 13 Del<br>14 Del |                |                      |                           |                               | )13              | 客户培训账号客户培训账号    |
| System manageme•     | 15 Del           |                |                      |                           |                               | )14              | 杭州以勒A           |
|                      |                  |                |                      |                           |                               |                  | A MERICAN A     |

| 以勒斯零售平台                    | E             |                   |                    | 2021年1月1号之前                               | 的数据将在20    | 22年5月1号起不在以勒             |
|----------------------------|---------------|-------------------|--------------------|-------------------------------------------|------------|--------------------------|
|                            | < 🕈 Backgrou  | nd page 🛛 🖉 Opera | ator list × & User | ist ×                                     |            | 📏 O Refrest 👌 Operations |
|                            | User name:    |                   | Email:             | Increase                                  |            |                          |
| 業产培训 Hello!                | Mobile phone: |                   | Operator number:   | Query                                     |            |                          |
| <u>़</u> Personal center 🔹 |               |                   | Add User           | -                                         | a ×        |                          |
| 🗖 Pay unit 🛛 👻             | Num Delete    | Editor            | User name          | Please enter user name                    | Dr nu      | Operator name            |
| 👃 User management 🔺        | 1 Delete      | _                 |                    |                                           | 576        | LE-VENDING               |
| 은 Operator list            | 2 Delete      |                   | Email              | Please enter email                        | )13        | 客户培训账号                   |
| 은 User List                | 3 Delete      | Editor            | Mobile             | Please enter mobile phone                 | 732        | 上海鱼和水                    |
| 🗶 Equipment 🛛 🔻            | 4 Delete      | Editor            |                    |                                           | 543        | JaneChen                 |
| 设备电子锁管理  ▼                 | 5 Delete      | Editor            | Gender             | Man Woman                                 | )13        | 客户培训账号                   |
| 👽 Sales record 🛛 👻         | 6 Delete      | Editor            | Permissions        | Please select a                           | )13        | 客户培训账号                   |
| 🕏 Sales statistics 🛛 👻     | 7 Delete      | Editor            | to choose          | 8, Click "Login immediately" af           | b13        | 客户培训账号                   |
| 🗊 Goods 🛛 🔻                | 8 Delete      |                   | Operator           | Please select a entering all information. |            | 客户培训账号                   |
| 🖻 PUSH 🛛 🔻                 | 9 Delete      |                   | Describe           | Please enter user description             | )13        | 客户培训账号                   |
| a Coffee recipe 	▼         | 10 Delete     |                   |                    |                                           | )13        | 客户培训账号 客户培训账号            |
| ◎ BUG and suggestion ▼     | 12 Delete     |                   |                    |                                           | )13        | 客户培训账号                   |
| 🖲 Renew manage 🛛 🔻         | 13 Delete     |                   | -                  | Login immediately Reset                   | )13        | 客户培训账号                   |
| X System manageme          | 14 Delete     | Editor            | 6                  |                                           | )13        | 客户培训账号                   |
| X system managemev         | 15 Delete     | Editor            |                    |                                           | )14        | 杭州以勒A                    |
|                            |               |                   |                    |                                           |            |                          |
|                            |               |                   |                    |                                           | •          |                          |
|                            |               |                   |                    |                                           | Previous 1 | 2 Next 共16 条 15 条/页 ✔    |

| 以勒斯零售平台                                |        |              |                    |                 |               |            |                     |               |          |             | 2021年1      | 月1号之前        |
|----------------------------------------|--------|--------------|--------------------|-----------------|---------------|------------|---------------------|---------------|----------|-------------|-------------|--------------|
|                                        | < 1    | Background p | bage <u>S</u> User | List ×          |               |            |                     |               |          |             | > O Refrest | b Operations |
|                                        | User n | ame:         |                    | Email:          |               | ncrease    |                     |               |          |             |             |              |
| Hello!                                 | Mobile | phone:       |                    | Operator number | 2             | Query      |                     |               |          |             |             |              |
| Ω Personal center 🛛 👻                  |        |              |                    |                 |               | 9,0        | hoose the new use   | er you add in | last ste | p to modify |             |              |
| 🗖 Pay unit 🛛 👻                         | Num    | Delete       | Editor             | Unbundling      | Configure per | User name  | Email               | Mobile phone  | G        | Operator nu | 00          |              |
| & User management 🔺                    | Num    | Delete       | Editor             | Unbundling We   | Set up/Modify | LE-VENDING | sales@ylvending.com | 15868108956   | W        | 11576       |             | -VENDING     |
| 은 Operator list                        | 2      | Delete       | Editor             | Unbundling We   | Set up/Modify | Yolanda    | 2758130347@qq.com   | 15868108956   | W        | 10013       | 客           | 户培训账号        |
| 심 User List                            | 3      | Delete       | Editor             | Unbundling We   | Set up/Modify | 于海明        | 397731369@qq.com    | 18136762042   | Man      | 10732       | L           | 海鱼和水         |
| 🗶 Equipment 🛛 👻                        | 4      | Delete       | Editor             | Unbundling We   | Set up/Modify | Yu         | Yu@xxx.com          | 13912345678   | Man      | 10643       | J           | aneChen      |
| 设备电子锁管理  ▼                             | 5      | Delete       | Editor             | Unbundling We   | Set up/Modify | 孙          | 23884338@qq.com     | 13336129870   | Man      | 10013       | 客           | 户培训账号        |
| Sales record                           | 6      | Delete       | Editor             | Unbundling We   | Set up/Modify | 卢靖宇        | 717603730@qq.com    | 13396539685   | Man      | 10013       | 客           | 户培训账号        |
| 🕏 Sales statistics 🛛 👻                 | 7      | Delete       | Editor             | Unbundling We   | Set up/Modify | ceshi      | f348672100@qq.com   | 15565652525   | Man      | 10013       | 客           | 户培训账号        |
| 🗊 Goods 🛛 🔻                            | 8      | Delete       | Editor             | Unbundling We   | Set up/Modify | cershi     | e348672100@qq.com   | 18865442424   | Man      | 10013       | 客           | 户培训账号        |
|                                        | 9      | Delete       | Editor             | Unbundling We   | Set up/Modify | cehi       | d348672100@qq.com   | 15685852525   | Man      | 10013       | 客           | 户培训账号        |
| 🖻 PUSH 🛛 🔻                             | 10     | Delete       | Editor             | Unbundling We   | Set up/Modify | zkrxjieru  | c348672100@qq.com   | 18865655252   | Man      | 10013       | 客           | 户培训账号        |
| I Coffee recipe ▼                      | 11     | Delete       | Editor             | Unbundling We   | Set up/Modify | ceshi1     | b348672100@qq.com   | 18865542424   | Man      | 10013       | 客           | 户培训账号        |
| $\odot$ BUG and suggestion $	extsf{-}$ | 12     | Delete       | Editor             | Unbundling We   | Set up/Modify | 利叶青1       | 511748514@qq.com    | 13335818506   | Man      | 10013       | 客           | 户培训账号        |
| 🤁 Renew manage 🛛 👻                     | 13     | Delete       | Editor 🗸           | Unbundling We   | Set up/Modify | 覃菌         | 3436944071@qq.com   | 17858626550   | W        | 10013       | 客           | 户培训账号        |
| 🗶 System manageme▼                     | 14     | Delete       | Editor             | Unbundling We   | Set up/Modify | 培训客户       | 1794900199@qq.com   | 15168405944   | Man      | 10013       | 客           | 户培训账号        |
|                                        | 15     | Delete       | Editor             | Unbundling We   | Set up/Modify | 张三         | zhangsan@qq.com     | 15168405944   | Man      | 10014       | も           | 杭州以勒A        |

| 以勒斯零售平台                                   |                             |                  |                          |                              |                                      |                            |            |                | 2021年1月1号之前的数            |
|-------------------------------------------|-----------------------------|------------------|--------------------------|------------------------------|--------------------------------------|----------------------------|------------|----------------|--------------------------|
|                                           | < 🎓 Backgrou                | nd page 음 User L | ist ×                    |                              |                                      |                            |            |                | 🔪 🔾 Refrest 👌 Operations |
|                                           | User name:                  |                  | Email:                   | Increase                     |                                      |                            |            |                |                          |
| Reparkill Hello!                          | Mobile phone:               |                  | Operator number:         | Query                        |                                      |                            |            |                |                          |
| <u>Ω</u> Personal center 🔹                |                             |                  |                          |                              |                                      |                            |            |                |                          |
| 🗖 Pay unit 🛛 👻                            | Num Delate                  | Falace           |                          |                              | Trucil                               |                            | 0          | 0              |                          |
| & User management 🔺                       | Num Delete                  |                  | Unbundling Configure     |                              | Email                                | Mobile phone               | G          | Operator nu    | Operator name            |
| 은 Operator list                           | 2 Delete                    |                  | Configure permission ro  | les                          |                                      | - 🛛 ×                      | W          | 10013          | 客户培训账号                   |
| 음 User List                               | 3 Delete                    | Editor           | User name                | LE-VENDING                   |                                      |                            | Man        | 10732          | 上海鱼和水                    |
| 🗶 Equipment 🛛 👻                           | 4 Delete                    | Editor           | Email                    | sales@ylvending.com          |                                      |                            | Man        | 10643          | JaneChen                 |
| 设备电子锁管理  ▼                                | 5 Delete                    | Editor           |                          |                              |                                      |                            | Man        | 10013          | 客户培训账号                   |
| Sales record 🗸                            | 6 Delete                    | Editor           | Permissions<br>to choose | Please select a              |                                      | ×                          | Man        | 10013          | 客户培训账号                   |
| Sales statistics 🔹                        | 7 Delete                    | Editor           |                          |                              |                                      |                            | Man        | 10013          | 客户培训账号                   |
| 🗊 Goods 🛛 🔻                               | 8 Delete                    | Editor           |                          | Login immediately            |                                      |                            | Man        | 10013          | 客户培训账号                   |
| 🖽 PUSH 🛛 🔻                                | 9 Delete                    | Editor           |                          |                              |                                      |                            | Man        | 10013          | 客户培训账号                   |
| I Coffee recipe ▼                         | 10 Delete                   |                  |                          | Click "Login Ir              |                                      |                            |            |                |                          |
|                                           | 11 Delete                   |                  |                          | right to cheal               |                                      |                            |            |                |                          |
| BUG and suggestion ▼     and suggestion ■ | 12 Delete                   |                  |                          | ninstrator has               | 3436944071@gg.com                    | 17858626550                | Torr       | 10013          | ot goods:<br>客户培训账号      |
| 👽 Renew manage 🛛 🔻                        |                             |                  |                          |                              |                                      |                            |            |                | 客户培训账号                   |
| ¥ System manageme▼                        | 15 Delete                   |                  |                          | 》Modify<br>张三                | zhangsan@gg.com                      | 15168405944                | Man        | 10014          | 杭州以勒A                    |
| ¥ System manageme▼                        | 14   Delete     15   Delete |                  |                          | b/Modify 培训客户<br>b/Modify 张三 | 1794900199@qq.com<br>zhangsan@qq.com | 15168405944<br>15168405944 | Man<br>Man | 10013<br>10014 |                          |

#### 5.Equipment

| 以勒斯零售平台                                                     | ■ 前的数据将在2022年、           | 5月1号起不在以勒平台开放查询,请及8              | 时导出数据并保存!(Attention please! All t | he data before Jan. 1, 2021 | on the LE platform | n will b       |
|-------------------------------------------------------------|--------------------------|----------------------------------|-----------------------------------|-----------------------------|--------------------|----------------|
|                                                             | ▲ Background page Sust   | er List × X My Equipment ×       |                                   |                             | 💙 🖸 Refrest 🦑      | Operations     |
|                                                             | Equipment ID:            | Operator number:                 |                                   |                             |                    |                |
| 兼計9時期 Hello!                                                | Equipment alias:         | Device type: Please select a     | Query Export device The name of m | achine: You are advise      | d to set it by pla | ace            |
| Ω Personal center 🛛 🔫                                       | 1                        | Transfer the machine to sub-ac   | count name                        |                             |                    | 1 4 8          |
| 🗖 Pay unit 🛛 👻                                              | Num Equipmen Transfer ed | qui Configure coll automatic ref | Equipment ID Equipment alias      | Pay unit (Receiving         | Device type        | Model d        |
| & User management 🔻                                         | 1 To view Transfer       |                                  | 00000004068 以勒2楼                  | 上海鱼和水(1584429               | Vending machine    | LE225A         |
| 🗶 Equipment 💊                                               | 2 To view Transfe        |                                  | 17010100001 以勒3楼                  | 张是(1550671574332            | Vending machine    | LE225          |
| 🗶 My Equipment                                              |                          |                                  |                                   | 1                           |                    |                |
| 🗭 Equipment State                                           | 1, My Equipment          | t in Equipment shows informati   | on of operator                    |                             |                    |                |
| 📁 Equipment distributi                                      |                          |                                  |                                   |                             |                    |                |
| Replenishment order                                         |                          |                                  |                                   | Pay Unit                    |                    |                |
| Device inventory det                                        |                          |                                  |                                   |                             |                    |                |
| <ul> <li>② Off line recording</li> <li>设备电子锁管理 ▼</li> </ul> |                          |                                  |                                   |                             |                    |                |
| 反曲电丁纵自理 ▼<br>Sales record ▼                                 |                          |                                  |                                   |                             |                    |                |
|                                                             |                          |                                  |                                   |                             |                    |                |
| Sales statistics                                            |                          |                                  |                                   |                             |                    |                |
| 📾 Goods 🛛 👻                                                 |                          |                                  |                                   |                             |                    |                |
| 🖬 PUSH 🛛 👻                                                  |                          |                                  |                                   |                             |                    |                |
| a Coffee recipe                                             |                          |                                  |                                   |                             |                    |                |
| BUG and suggestion      ▼                                   |                          |                                  |                                   |                             |                    |                |
| 🕏 Renew manage 🛛 👻                                          | <u> </u>                 |                                  |                                   |                             | revious 1 Next 共2会 | ▶<br>质 15条/页 ✔ |
| 🗶 System manageme▼                                          |                          |                                  |                                   |                             |                    |                |

| 山勒斯零售平台                      | 21年1月1号之前的        | 的数据将在2022年5月1号起不在                                            | 以勒平台开放查询,请及时导出数据并保存!                | ! (Attention please! All the data before Jan. 1, 2                             | 2021 on the LE p     |
|------------------------------|-------------------|--------------------------------------------------------------|-------------------------------------|--------------------------------------------------------------------------------|----------------------|
|                              | K Background page | Suser List × ★ My Equipment                                  | ×                                   | > 0                                                                            | 🔉 Refrest 👌 Operatio |
|                              | Equipment ID:     | Operat<br>Transfer of machi                                  | le                                  | - 🛛 ×                                                                          |                      |
| Hello!                       | Equipment alias:  | Devi                                                         |                                     |                                                                                |                      |
| <u>़</u> Personal center 🛛 🔫 | Please            | Equipment<br>build a account before                          | 17010100001<br>ransfer the machine. |                                                                                |                      |
| 🗖 Pay unit 🛛 👻               |                   |                                                              | 客户培训账号                              |                                                                                | H 4                  |
| & User management 🔻          |                   | sfer qui Cor The current<br>device<br>ansfer of mac operator | 各广场训练与                              |                                                                                | ce type Model d.     |
| 🗶 Equipment 🛛 🔺              |                   | ransfer of mac                                               |                                     |                                                                                | g machine LE225      |
| 🗶 My Equipment               |                   | Transfer<br>operator                                         | Please select a                     |                                                                                |                      |
| 驒 Equipment State            |                   |                                                              | 1                                   |                                                                                |                      |
| 驒 Equipment distributio      |                   |                                                              | Submit immediately Reset            |                                                                                |                      |
| Replenishment order          |                   |                                                              |                                     |                                                                                |                      |
| Device inventory deta        |                   |                                                              | Select the corresponding transfer c | operator and click "Submit Immediately                                         | " to complete        |
| Off line recording           |                   |                                                              |                                     | e management rights to sub-acount so<br>account, but the main account also has |                      |
| 设备电子锁管理   ▼                  |                   |                                                              | modifying.                          | account, but the main account also has                                         | the rights of        |
| Sales record                 |                   |                                                              |                                     |                                                                                |                      |
| 🕽 Sales statistics 🛛 👻       |                   |                                                              |                                     |                                                                                |                      |
| 🖩 Goods 🛛 👻                  |                   |                                                              |                                     |                                                                                |                      |
| 🖻 PUSH 🛛 🔻                   |                   |                                                              |                                     |                                                                                |                      |
| 🛍 Coffee recipe 🛛 🔻          |                   |                                                              |                                     |                                                                                |                      |
| BUG and suggestion      ▼    |                   |                                                              |                                     |                                                                                |                      |
| 🖲 Renew manage 🛛 👻           | <b>x</b>          |                                                              |                                     | _                                                                              |                      |
| ★ System manageme▼           | Transfer o 📑 🗙    |                                                              |                                     | Previous 1                                                                     | Next 共2条 15条/页       |

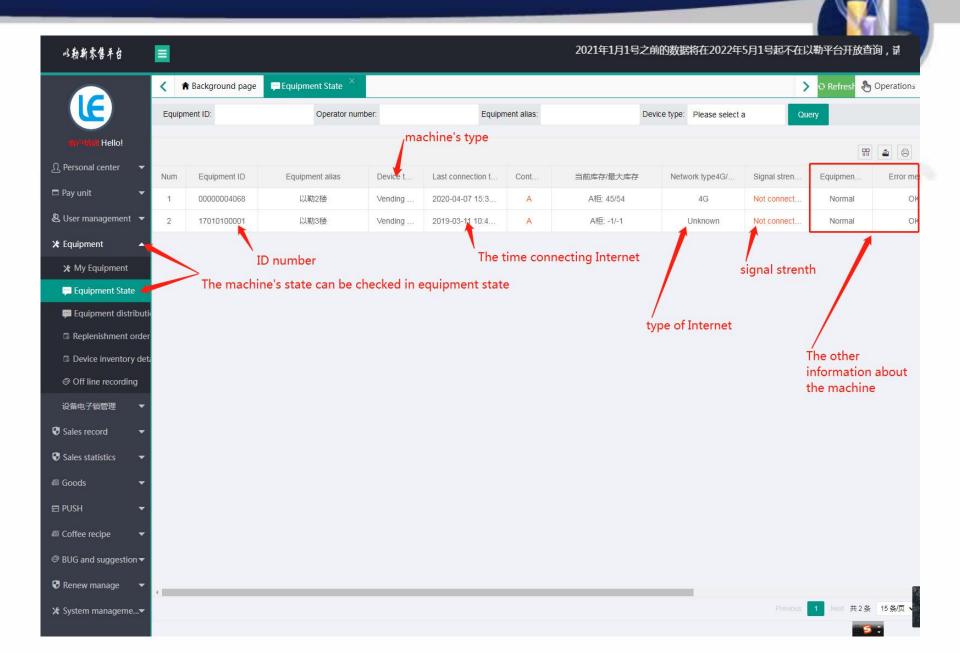

#### 6.Sales Record

| 以勒斯零售平台                            | ■ 11号之前的数据                   | 將在2022年5月1号起不               | 在以勒平台开放              | 放查询,请及时导出数据            | 并保存!(Attention ple  | ase! All the   | data before Jan. 1, 2     | 2021 on the  | e LE platform | Ň    |
|------------------------------------|------------------------------|-----------------------------|----------------------|------------------------|---------------------|----------------|---------------------------|--------------|---------------|------|
|                                    | ▲ Background page            | ≗ User List × 🗙 My          | r Equipment $\times$ | 🗭 Equipment State 🗡    | Replenishment order | K Sales        | success record $\times$   | 💙 🖸 Ref      | rest 🕭 Operat | ions |
|                                    | The start of time: 2022-04-1 | 13 00:00:00 The end of time | 2022-04-13 23:       | 59:59 Operator number: | Method of paym      | ent: Please se | elect a Device type: Plea | ase select a |               |      |
| an manili Hello!                   | Goods name:                  | Equipment alias:            |                      | Equipment ID:          | Order ID:           |                | Query                     | Export       | lata          |      |
| <u>Ω</u> Personal center 🔫         |                              |                             |                      |                        |                     |                |                           |              |               |      |
| 🗖 Pay unit 🛛 🔻                     |                              |                             |                      |                        |                     |                |                           |              |               | 6    |
| & User management 💌                | Num Equipment ID             | Equipment alias             | Device t             | Order ID               | Currenc             | Method         | Payee merchant num        | Track        | Cont          | Good |
| 🗶 Equipment 🛛 👻                    |                              |                             |                      | 无                      | 数据                  |                |                           |              |               |      |
| 设备电子锁管理  ▼                         |                              |                             |                      |                        |                     |                |                           |              |               |      |
| Sales record                       |                              |                             |                      |                        |                     |                |                           |              |               |      |
| Sales success record               |                              |                             | s record             | d" in Sales re         | cord. It's the      | real st        | astic that ca             | ancle t      | he deal       |      |
| 🃠 销售成功记录 [新]                       | sales fai                    | lure                        |                      |                        |                     |                |                           |              |               |      |
| Sales failure record               |                              |                             |                      |                        |                     |                |                           |              |               |      |
| 🖕 销售失败记录 [新]                       |                              |                             |                      |                        |                     |                |                           |              |               |      |
| Alipay trading order               |                              |                             |                      |                        |                     |                |                           |              |               |      |
| WeChat trading orde                |                              |                             |                      |                        |                     |                |                           |              |               |      |
| ♥ 收钱吧流水记录                          |                              |                             |                      |                        |                     |                |                           |              |               |      |
| Sales statistics                   |                              |                             |                      |                        |                     |                |                           |              |               |      |
| 📾 Goods 🛛 🔻                        |                              |                             |                      |                        |                     |                |                           |              |               |      |
| 🖶 PUSH 🛛 👻                         |                              |                             |                      |                        |                     |                |                           |              |               |      |
| 📾 Coffee recipe 🛛 🔻                |                              |                             |                      |                        |                     |                |                           |              |               |      |
| $\odot$ BUG and suggestion $	imes$ |                              |                             |                      |                        |                     |                |                           |              |               |      |
| 🕏 Renew manage 🛛 👻                 |                              |                             |                      |                        |                     |                |                           |              |               |      |
| ★ System manageme▼                 | 4                            |                             |                      |                        |                     |                |                           |              |               | +    |

| 以勒斯零售平台                               |                               |                                    |                                 | 2021年                 | 1月1号之前的        | 的数据将在2022年5月1                 | 号起不在以勒平台        | 开放了        |
|---------------------------------------|-------------------------------|------------------------------------|---------------------------------|-----------------------|----------------|-------------------------------|-----------------|------------|
|                                       | < A Background page           | Suser List × ★ My Equipm           | ent × 📮 Equipment State ×       | 🗟 Replenishment order | × 👽 Sales      | success record $\times$       | 💙 🔾 Refrest 🕭 🤇 | Operations |
|                                       | The start of time: 2022-04-13 | 3 00:00:00 The end of time: 2022-0 | 04-13 23:59:59 Operator number: | Method of paym        | ent: Please se | elect a Device type: Please   | e select a      |            |
| 能的新闻 Hello!                           | Goods name:                   | Equipment alias:                   | Equipment ID:                   | Order ID:             |                | Query                         | Export data     |            |
| <u>Ω</u> Personal center 🔻            |                               | Select the time n                  | eriod you want to search        | and filter to get sa  | les record     | . 1                           |                 | 4 6        |
| 🗖 Pay unit 🛛 👻                        | Num Equipment ID              | Equipment alias Device             |                                 | Currenc               | Method         | Payee merghant num            | Track Cont      | Good       |
| & User management 🔻                   |                               |                                    |                                 | 数据                    |                | 1/                            |                 |            |
| 🗶 Equipment 🛛 👻                       |                               |                                    | Л                               | ,8X3/a                |                | And then Click<br>export data | query and       |            |
| 设备电子锁管理  ▼                            |                               |                                    |                                 |                       |                |                               |                 |            |
| Sales record                          |                               |                                    |                                 |                       |                |                               |                 |            |
| Sales success record                  |                               |                                    |                                 |                       |                |                               |                 |            |
| 📠 销售成功记录 [新]                          |                               |                                    |                                 |                       |                |                               |                 |            |
| ● Sales failure record                |                               |                                    |                                 |                       |                |                               |                 |            |
| Alipay trading order                  |                               |                                    |                                 |                       |                |                               |                 |            |
| 🕏 WeChat trading orde                 | 2                             |                                    |                                 |                       |                |                               |                 |            |
| 😯 收钱吧流水记录                             |                               |                                    |                                 |                       |                |                               |                 |            |
| Sales statistics                      |                               |                                    |                                 |                       |                |                               |                 |            |
| 📾 Goods 🛛 🔻                           |                               |                                    |                                 |                       |                |                               |                 |            |
| 🖻 PUSH 🛛 👻                            |                               |                                    |                                 |                       |                |                               |                 |            |
| 📾 Coffee recipe 🛛 🔻                   |                               |                                    |                                 |                       |                |                               |                 |            |
| $\odot$ BUG and suggestion $igstar{}$ |                               |                                    |                                 |                       |                |                               |                 |            |
| 🕏 Renew manage 🛛 👻                    |                               |                                    |                                 |                       |                |                               |                 |            |
| 🗴 System manageme. 💌                  | 4.                            |                                    |                                 |                       |                |                               |                 | ۲          |

|                       | < 8     | User List 👋 🗶 N | Ny Equipment 👋 🗭 Equ | uipment State 🗡 🕞              | Replenishment order × | Sales success record × | Sales failure record × > OR     | efrest 🕭 Operation |
|-----------------------|---------|-----------------|----------------------|--------------------------------|-----------------------|------------------------|---------------------------------|--------------------|
|                       | Equipm  | ent ID:         | The start of time    | : The e                        | nd of time:           | Goods name:            |                                 |                    |
| ati naili Hello!      | Order I | D:              | Open                 | ator number:                   | Equipment ali         | as:                    | Device type: Please select a    | Query              |
| Ω Personal center 🛛 🔻 | Ex      | port data       |                      |                                |                       |                        |                                 |                    |
| 🗖 Pay unit 🛛 🔫        |         |                 |                      |                                |                       |                        |                                 | m 4 6              |
| & User management 💌   | Num     | Equipment ID    | Equipment alias      | Device type                    | Storage time(China)   | Time of shipment       | Order ID                        | data.falid         |
| 🗴 Equipment 🛛 🔫       | 1       | 0000000009      | 孙晴晴测试机9              | Coffee machine                 | 2019-03-20 14:07:48   | 2019-03-20 14:07:47    | 000000000919032014072101219637  |                    |
| 设备电子锁管理 ▼             | 2       | 0000000009      | 孙晴晴测试机9              | Vending machine                | 2019-03-18 10:25:30   | 2019-03-18 10:25:04    | 000000000919031810250492613196  |                    |
| Sales record          | 3       | 0000000009      | 孙晴晴测试机9              | Vending machine                | 2019-03-18 09:26:24   | 2019-03-18 09:20:12    | 000000000919031809201296011016  |                    |
| Sales success record  | 4       | 0000000009      | 一This is the         | record of b                    | acking the n          | noney to cust          | omer when machin                | ne                 |
| 📠 销售成功记录 [新]          | 5       | 0000000009      |                      | Vending machine<br>nat unshipe |                       | 2019-03-16 10:47:13    | 0000000000919031610471351217291 |                    |
| Sales failure record  | 6       | 0000000009      | 孙晴晴测试机9              | Vending machine                | 2019-03-16 10:36:11   | 2019-03-16 10:35:45    | 000000000919031610354582616573  |                    |
| 🌆 销售失败记录 [新]          | 7       | 0000000009      | 孙晴晴测试机9              | Vending machine                | 2019-03-16 10:35:37   | 2019-03-16 10:35:24    | 000000000919031610352485615585  |                    |
| Alipay trading order  | 8       | 0000000009      | 孙晴晴测试机9              | Vending machine                | 2019-03-16 10:32:13   | 2019-03-16 10:32:00    | 000000000919031610320085119119  |                    |
| WeChat trading orde   | 9       | 0000000009      | 孙晴晴测试机9              | Coffee machine                 | 2019-03-02 16:21:45   | 2019-03-02 16:21:44    | 000000000919030216213645416645  |                    |
| 👽 收钱吧流水记录             | 10      | 0000000009      | 孙晴晴测试机9              | Vending machine                | 2019-02-15 15:36:47   | 2019-02-15 15:36:28    | 000000000919021515362835818964  |                    |
| Sales statistics      | 11      | 0000000009      | 孙晴晴测试机9              | Vending machine                | 2019-02-15 15:10:07   | 2019-02-15 15:09:39    | 000000000919021515093976016172  |                    |
|                       | 12      | 0000000009      | 孙晴晴测试机9              | Coffee machine                 | 2019-01-28 13:11:09   | 2019-01-28 13:08:45    | 000000000919012813084056914522  |                    |
| 🗊 Goods 🛛 🔻           | 13      | 0000000009      | 孙晴晴测试机9              | Coffee machine                 | 2019-01-28 12:55:55   | 2019-01-28 12:51:37    | 000000000919012812513239917501  |                    |
| 🗖 PUSH 🛛 👻            | 14      | 0000000009      | 孙晴晴测试机9              | Coffee machine                 | 2019-01-28 12:55:54   | 2019-01-28 12:51:55    | 000000000919012812515006019137  |                    |
| L TOSH .              |         | 0000000009      | 孙晴晴测试机9              | Coffee machine                 | 2019-01-27 15:29:16   | 2019-01-27 15:27:09    | 000000000919012715265872218193  |                    |

|                                                           | < 8     | User List 👋 🗶 M | y Equipment 🐣 📭             | Equipment State $\times$ | 🕞 Replenishm     | ent order                    | Sales success record × | Sales failure record ×                           | 🔉 🖸 Refrest 🕭 Operatio |
|-----------------------------------------------------------|---------|-----------------|-----------------------------|--------------------------|------------------|------------------------------|------------------------|--------------------------------------------------|------------------------|
|                                                           | Equipm  | nent ID:        | The start of t              | ime:                     | The end of time: |                              | Goods name:            |                                                  |                        |
| Hello!                                                    | Order I | D:              | 0                           | perator number:          |                  | Equipment ali                | as:                    | Device type: Please select a                     | Query                  |
| <u>Ω</u> Personal center 🛛 🔻                              | Ex      | port data       |                             |                          |                  |                              |                        |                                                  |                        |
| 🗆 Pay unit 🛛 🔫                                            |         |                 |                             |                          |                  |                              |                        |                                                  | m <b>2</b> 0           |
| 🞗 User management 🔻                                       | Num     | Equipment ID    | Equipment alias             | Device type              | e Storag         | e time(China)                | Time of shipment       | Order ID                                         | data.falid             |
| 🛠 Equipment 🛛 🔫                                           | 1       | 0000000009      | 孙晴晴测试机9                     | Coffee mach              | ine 2019-0       | 3-20 14:07:48                | 2019-03-20 14:07:47    | 000000000919032014072101                         | 219637                 |
| 设备电子锁管理  ▼                                                | 2       | 0000000009      | 孙晴晴测试机9                     | Vending mach             | nine 2019-0      | 3-18 10:25:30                | 2019-03-18 10:25:04    | 000000000919031810250492                         | 613196                 |
| Sales record                                              | 3       | 0000000009      | 孙晴晴测试机9                     | Vending mach             | nine 2019-0      | 3- <mark>18 0</mark> 9:26:24 | 2019-03-18 09:20:12    | 000000000919031809201296                         | 011016                 |
| Sales success record                                      | 4       | 0000000009      | 孙晴晴测试机9                     | Vending mach             | nine 2019-0      | 3- <mark>16</mark> 12:58:15  | 2019-03-16 12:58:09    | 000000000919031612580965                         | 615385                 |
| ● 销售成功记录 [新]                                              | 5       | 00000000009     | 孙晴晴测试机9                     | Vending mach             | nine 2019-0      | 3- <mark>16</mark> 10:47:42  | 2019-03-16 10:47:13    | 000000000919031610471351                         | 217291                 |
| <ul> <li>Sales failure record</li> </ul>                  | 6       | 0000000009      | 孙晴晴测试机9                     | Vending mach             | nine 2019-0      | 3- <mark>16 1</mark> 0:36:11 | 2019-03-16 10:35:45    | 000000000919031610354582                         | 616573                 |
| ▲ 销售失败记录 〔新〕                                              | 7       | 0000000009      | 孙晴晴测试机9                     | Vending mach             | nine 2019-0      | 3-16 10:35:37                | 2019-03-16 10:35:24    | 000000000919031610352485                         | 615585                 |
| Alipay trading order                                      | 8       | 00000000009     | ne customer in A<br>孙晴晴测试机9 | Vending mach             |                  | can be che<br>3-16 10:32:13  | 2019-03-16 10:32:00    | Vechat trading order<br>000000000919031610320085 | 5119119                |
| WeChat trading order                                      | 9       | 0000000009      | 孙晴晴测试机9                     | Coffee mach              | ine 2019-0       | 3-02 16:21:45                | 2019-03-02 16:21:44    | 000000000919030216213645                         | 416645                 |
| <ul> <li>Weechat trading orde</li> <li>收钱吧流水记录</li> </ul> | 10      | 0000000009      | 孙晴晴测试机9                     | Vending mach             | nine 2019-0      | 2- <mark>1</mark> 5 15:36:47 | 2019-02-15 15:36:28    | 000000000919021515362835                         | 818964                 |
|                                                           | 11      | 0000000009      | 孙晴晴测试机9                     | Vending mach             | nine 2019-0      | 2- <mark>1</mark> 5 15:10:07 | 2019-02-15 15:09:39    | 000000000919021515093976                         | 016172                 |
| Sales statistics                                          | 12      | 0000000009      | 孙晴晴测试机9                     | Coffee mach              | ine 2019-0       | 1-28 13:11:09                | 2019-01-28 13:08:45    | 000000000919012813084056                         | 914522                 |
| 🗊 Goods 🛛 👻                                               | 13      | 0000000009      | 孙晴晴测试机9                     | Coffee mach              | ine 2019-0       | 1-28 12:55:55                | 2019-01-28 12:51:37    | 000000000919012812513239                         | 917501                 |
| 🗄 PUSH 🛛 🔫                                                | 14      | 0000000009      | 孙晴晴测试机9                     | Coffee mach              | ine 2019-0       | 1-28 12:55:54                | 2019-01-28 12:51:55    | 000000000919012812515006                         | 019137                 |
| 🖩 Coffee recipe 🛛 🔫                                       | 15      | 0000000009      | 孙晴晴测试机9                     | Coffee mach              | ine 2019-0       | 1-27 15:29:16                | 2019-01-27 15:27:09    | 000000000919012715265872                         | 218193                 |
| BUG and suggestion -                                      |         |                 |                             |                          |                  |                              |                        |                                                  |                        |

#### **Installation of Operating System**

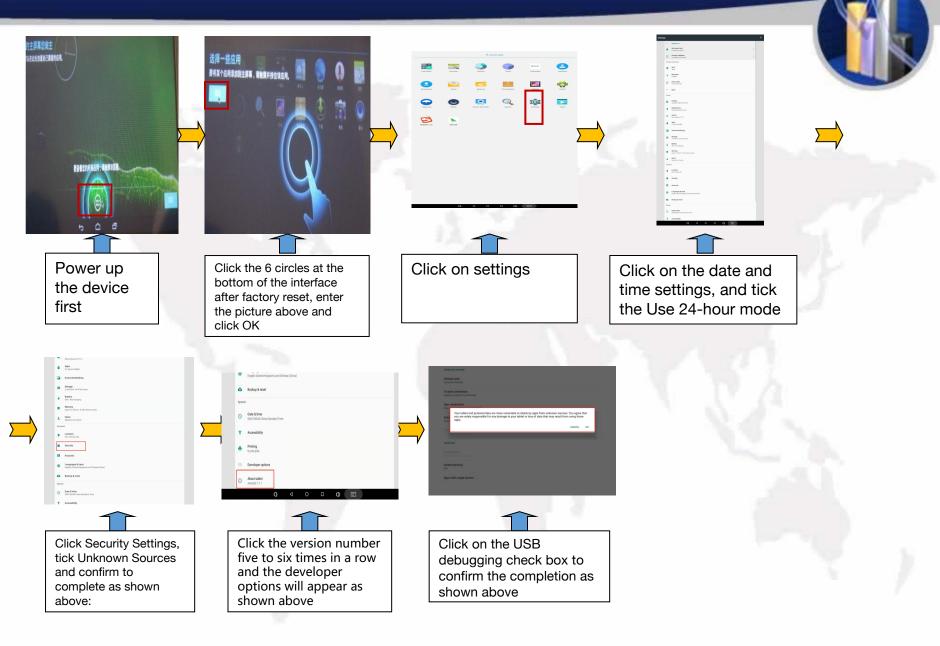

Second Step: (Installat Software)

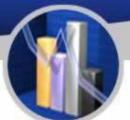

Copy the installtion package to the U disk and then insert the U disk into the USB port of the industrial computer.

Insert the U disk with the program into the USB port and open the file management

Click the [File Management] application in the application, click the selection column "/mnt/sdcard" in the second row of the "File Management", and after the columns are expanded, select "mnt"; or directly click the selection column "/mnt/sdcard" "Up" arrow to return to "mnt".

Then click "udisk" or "usbdisk\_1.1.1" to install the software in turn.

1.Install the "push software" vmpush\_Vxxx.apk, click Finish when the installation is complete, please click this button] button to exit the program.

3.Install the "main program" vmself \_V xxx.apk, [Open] the program.

#### Third step: hide bottom navigation bar

hide bottom navigation bar: In the [Settings] function, [Display] [Full Screen Display]  $\sqrt{}$ , the screen will restart after the prompt "The device needs to be restarted for the setting to take effect" after selecting "OK".

Fourth step: Other

1. Show or hide the function bar

Display function bar: In the [Settings] function, [Display][Full screen display] √Remove it, and the screen will restart after the prompt "Restart the device for the setting to take effect" and select "OK".

Hide the function bar: [Display][Full screen display]  $\checkmark$  in the [Settings] function, it prompts "The device needs to be restarted for the settings to take effect", and the screen restarts after selecting "OK".

|        | Common Issues and Solutions |                                                                                 |                                                                                                    |      |  |  |  |
|--------|-----------------------------|---------------------------------------------------------------------------------|----------------------------------------------------------------------------------------------------|------|--|--|--|
| Number | lssues                      | Reasons                                                                         | Solutions                                                                                                    | Note |  |  |  |
|        | 1993                        | 1. The recipe may not be set properly.                                          | 1、Adjust the recipe of beverage.                                                                                                    |      |  |  |  |
| 1      | Beverages cannot<br>run.    |                                                                                 | <ol> <li>Clear water pipe and powder<br/>pipe regularly to ensure smooth<br/>flow of beverage.</li> </ol>                                   |      |  |  |  |
| 27     |                             | 2. Water pipe or powder pipe may be chocked.                                    | 2、If the grinding components are choked, please change the decompression valve.                                                             | 1    |  |  |  |
|        | A.                          | 1. The grinding engine may be choked by things like coffee beans.               | 1. Check whether there is any<br>foreign body stuck. If so, dispose<br>of them timely.                                                      | 1    |  |  |  |
|        |                             | 2. Check whether there is any foreign body stuck. If so, dispose of them timely | 1.Check the bean house's switch is open.                                                                                                    |      |  |  |  |
| 2      | 磨豆超时                        | 3. The power cord of the grinding engine may not be connected properly.         | <ol> <li>Check whether all the wires are<br/>connected to the grinding engine<br/>and see if there is any broken part.</li> </ol>           |      |  |  |  |
|        |                             | 4. The grinding drive board may not be functioning.                             | 1. Check whether the voltage of<br>the grinding engine is normal. If it<br>is normal, then there is no need of<br>replacement.              |      |  |  |  |
|        |                             |                                                                                 | 2. Change the grinding engine.                                                                                                    |      |  |  |  |
|        |                             | 1. The electromagnet may not be working normally.                               | <ol> <li>Check whether the wire is<br/>connected properly.</li> <li>Change the electromagnet of<br/>the electromagnet of powder.</li> </ol> |      |  |  |  |
| 3      | Powders cannot run.         | 2. The canister may be choked by powder.                                        | 1Check whether there are powder in falling powder component.                                                                                | 1    |  |  |  |
|        |                             | 3. The micro switch of the powder components may be broken.                     | 1.Replace the macro switch                                                                                                    |      |  |  |  |

|   |                                       |                                                    |                                                                                                    | A DECEMBER OF STREET          |
|---|---------------------------------------|----------------------------------------------------|----------------------------------------------------------------------------------------------------|-------------------------------|
| A |                                       | the parts may be dislocated                        | 1. Check whether the brewer is stuck with<br>powder. If the powder is stuck, clean it up<br>directly. If it is misplaced, you need to<br>disassemble the brewer and reassemble it.                                                                                                    |                               |
|   | Brow timed out                        | 2.Maybe there is something wrong on brewing motor. | 1. Check whether the wire ends are falling<br>off or loose. 2. Check the brewing<br>motor. There are two micro switches on the<br>brewing motor. Some microswitches may<br>move up, and you need to use a tool to<br>fold them down a little.                                                                                    |                               |
|   |                                       | 3.Maybe there are something wrong on brewing motor | 1.Replace brewer motor.                                                                                                    |                               |
|   |                                       |                                                    | 1.Detect whether there is 220V voltage<br>output when grinding the beans, no need<br>to replace the grinding driver board                                                                                                    |                               |
|   |                                       | 5. Too much powder gets stuck                      | 1. Adjust the storage capacity of the falling powder electromagnet                                                                                                    |                               |
|   |                                       | 6. Grinding beans too finely, the coffee grounds   |                                                                                                    |                               |
|   |                                       | move.                                              | 1. If the nozzle does not move, replace the nozzle moving motor                                                                                                    | Test whether it has<br>12V DC |
| 5 | The moving nozzle<br>work unproperly. | 2 To tost the moving nozzle move to it right       |                                                                                                    | Check for loose wires         |
|   |                                       | 3.To test if the moving nozzle has action.         | 3,Replace moving nozzle micro switch                                                                                                    |                               |
|   |                                       | 1. Check whether the sensor wire is loose          | 1. Re-plug the temperature sensor cable                                                                                                    |                               |
| 6 | Temperature<br>sensor is broken       | 2.Checking the temperature of boiler               | 1. When the boiler temperature is too high,<br>turn off the machine, unplug one of the<br>boiler heating wires, turn on the exhaust<br>gas until the boiler temperature reaches<br>normal temperature, turn off the machine,<br>plug in the heating wire, and turn it on.<br>2.Checking if the wire on driver board is<br>loose. | Į,                            |
|   |                                       |                                                    | 3. Replace the temperature sensor                                                                                                    |                               |

|    |                                                  | 1. The SIM card may be in arrears                             | 1. Recharge the SIM card.                                                                                                    |          |
|----|--------------------------------------------------|---------------------------------------------------------------|----------------------------------------------------------------------------------------------------|----------|
|    |                                                  | 2.Is the SIM card broken                                      | 1.Replace the SIM card.                                                                                                    |          |
| 7  |                                                  | 3. The PC may not be able to read the network                 | 1. The signal is too weak                                                                                                    |          |
| 1  |                                                  | 4. The antenna may not be plugged in<br>properly              | 1. Check whether the network cable and antenna are loose.                                                                                                  |          |
| 37 |                                                  | 5. There may be a problem with the card slot of the PC        | 1.Replace the PC                                                                                                    | 177      |
|    |                                                  | 1. Network and signal problems                                | 1.Check whether the network is normal and the signal is fluently.                                                                                          | 5. 1     |
| 8  | Cannot pay by Alipay<br>or Wechat Pay            | 2. There may be no background binding                         | 1. Perform background binding and<br>bind the machine ID to the background<br>management.                                                                  |          |
|    |                                                  | 3. The payee and public account information may not be bound  | <ol> <li>To bind the information of the payee,<br/>you need to provide various<br/>information of the payee according to<br/>the sales process.</li> </ol> |          |
|    |                                                  | 1. The machine may be out of power at the power supply.       | 1. Check whether there is electricity at the power connection of the machine.                                                                              |          |
| 9  | Machine has no<br>power                          | 2. The connectors at both ends of the power cord may be loose | <ol> <li>Check whether the wire ends in the<br/>power box of the machine are loose.</li> <li>Check if the filter wire is loose</li> </ol>                  | <u>×</u> |
|    |                                                  | 3. The switching power supply box may be<br>damaged           | <ol> <li>Measure whether the power supply<br/>box has voltage output, and replace<br/>the corresponding power supply box</li> </ol>                        |          |
| 10 | There is static                                  | 1. Whether the machine is grounded                            | 1. Check whether the machine socket<br>has three-phase power, if not, connect<br>the ground wire behind the machine.                                       |          |
|    | electricity at the sheet<br>metal of the machine | 2. The machine may leak electricity                           | 1. Check whether there is a loose wire inside the machine that causes the machine to leak.                                                                 |          |

| 11 | Screen flicker          | 1.The machine may not be connected to the ground wire         | 1.Connect the machine to ground wire                          |     |
|----|-------------------------|---------------------------------------------------------------|---------------------------------------------------------------|-----|
| 11 | Screen nicker           | 2. The screen may not be connected to the ground wire         | 1.Connect the PC to ground wire                               |     |
| 10 | N                       | 1. To check whether there are cups in the dispenser.          | 1.Add paper cup                                               |     |
| 12 | No сир                  | 2.To clean the dispenser.                                     | 2.Rellace the dispenser if there are sitll no cup dispensing. | 11  |
|    |                         | 1,Maybe the paper cup is stuck                                | 1.Replace the paper cup.                                      |     |
| 13 | Cup dispensing time out | 2. The length of the sensor line is too long or to short.     | 1.Adjust the length of the cup sensor.                        | 5   |
|    |                         | 3.The cup sidpenser is broken.                                | 1.Replace the cup dispenser.                                  |     |
| 14 |                         | 1. To check whether there are cups in the dispenser.          | 1.Add paper cup.                                              |     |
| 14 | Cup rotating time out   | 2.Restart the machine to check wether the cup holder rotating | 2.Replace the paper cup.                                      | La. |
|    |                         | 1.To check whether tehre cup at the cup door.                 | 1.Take the cup away cup door.                                 |     |
| 15 |                         | 2Check whether there are foreign things at the cup door.      | 2.Clean the                                                   |     |
| 15 | Not take the cup away   | 2 Check the sup concer                                        | 3.Adjust the cup sensor                                       | ų., |
|    |                         | 3.Check the cup sensor                                        | 4.Replace the cup sensor                                      |     |

|     |                       |                                                                      | 1. Unblock the flowmeter. Or replace                                                                                                    | To check whether the sensor line is loose.                                                   |
|-----|-----------------------|----------------------------------------------------------------------|----------------------------------------------------------------------------------------------------|----------------------------------------------------------------------------------------------|
| 16  | Flowmeter has         |                                                                      | 2. Check whether the solenoid valve is normal.                                                                                                    |                                                                                              |
| 10  | something wrong       |                                                                      | 3. Check whether the extraction pump is normal                                                                                                    | A                                                                                            |
|     |                       |                                                                      | 4.Replace the friver board.                                                                                                    |                                                                                              |
| 2.7 | Boiler not work       | I. The temperature switch may thp.                                   | <ol> <li>Check whether the temperature<br/>switch has tripped. If it trips, press<br/>the button on the temperature<br/>switch directly.</li> </ol> |                                                                                              |
| 17  |                       | 2.The temperature may broken.                                        | 1.Replace the boiler.                                                                                                    | First check whether<br>the heating wire is<br>inserted in place                              |
|     |                       | 3. The grinder driver board is not powered                           | 1.Detect whether there is 220V<br>voltage output when grinding the<br>beans, no need to replace the<br>grinding driver board                        |                                                                                              |
|     |                       | 1. Check the sugar or powder for agglomerate                         | 1.Clean the canister and replace the powder.                                                                                                    |                                                                                              |
| 18  | The powder and        | 2. Check whether the sugar canister is installed                     | 2.Restall the sugar canister.                                                                                                    | 1                                                                                            |
| 18  | sugar can't fall.     | 3. Check whether there is 24V power supply at the motor power supply |                                                                                                    | When testing, pay<br>attention to whether<br>the motor of the<br>material box is<br>reversed |
| 19  | The tank cannot       | 1. Whether the micro switch has no response.                         | 1.Check whether the micro switch<br>is broken, if it is broken, it needs<br>to be replaced                                                          | × /                                                                                          |
|     | limit the water level | 2. There may be a problem with the floating ball of the water level. | 1.To clean floating ball or replace.                                                                                                    |                                                                                              |

| A |    |              |
|---|----|--------------|
| 4 | l, |              |
| H |    | $\mathbf{J}$ |
|   | A  |              |

| 00 | Water tank         | 1. Check whether the water bucket is short of water                      | 1.Replace bucket water                                                                 | A. Children . |
|----|--------------------|--------------------------------------------------------------------------|----------------------------------------------------------------------------------------|---------------|
| 20 | pumping timed out  | 2. Check whether the pump is pumping water                               | 2.Replace water pump                                                                   |               |
| 2  |                    | —、Check water in waste box                                               | 1.Clean waste water box                                                                |               |
| 21 | Waste box is full. | 2. Check whether the waste water floats down                             | 2.Clean floating ball.                                                                 |               |
|    |                    | 3.Check floating ball macro switch.                                      | 3.Replace the ma                                                                       |               |
|    |                    | 1. Whether the extraction pump is working                                | 1.Check whether the booster pump<br>is faulty, if there is, it needs to be<br>replaced |               |
| 22 | Make drinks        | 2.Check whether the instant stirring system is blocked.                  | 1.The mixing system need to be cleaned on time.                                        |               |
|    | without water      | 3. Check whether the electromagnetic valve valve has no signs of working | Replace electromagnetic valve                                                          |               |
|    |                    | 4. Check that the flowmeter is damaged or blocked                        | 1.Clean or replace the folowmeter.                                                     | S             |

This table is the process method of overhauling the equipment.
 The content of this table will be continuously updated.

# Common Issues and Solutions(Vending Machine)

|         |                              | The Chart for Analyzing Machine's Fault                                                                                                    |                              |
|---------|------------------------------|----------------------------------------------------------------------------------------------------|------------------------------|
| Fault   | Cause Analysis               | Solution                                                                                                    | Test Method                  |
|         |                              | 1、Observe whether the air inlet filter is blocked, if it is, clean the filter first                                                                                                    | visual<br>inspection         |
|         | abnormal on                  | 2、Observe whether the cooling fan of the compressor is working. If there is no indicat that it is broken, please replace the condensing motor                                                                    | visual inspection            |
|         | and outside the              | 3、Observe whether the perfusion fan inside the machine is working. If it does not<br>work, first check whether the starting capacitor has power. If the starting capacitor<br>is damaged, replace the capacitor. | multimeter                   |
|         |                              | 4、If there is no problem with the capacitor, replace the perfusion motor and reconfirm                                                                                                    |                              |
| The     |                              | 1、Check the temperature and other settings of the compressor. (See the manual for specific settings)                                                                                                    |                              |
| sor not |                              | 2、If the thermostat displays "LL", the temperature control line is broken, and replace it.                                                                                                    |                              |
| work    | display                      | 3、If the thermostat displays "888", it means it is damaged, replace the thermostat control module                                                                                                    |                              |
|         |                              | 1、Check if the voltage reaches AC220V                                                                                                    | eletric pan or<br>multimeter |
|         | Compressor does<br>not start | 2、Check whether the startup capacitor is damaged                                                                                                    | multimeter                   |
|         |                              | 3、Check whether the comprossor is damaged                                                                                                    | eletric pan or<br>multimeter |
|         | Compressor lacks<br>Freon    | 1、Find the leak and make it up, add Freon R134a                                                                                                    | leak detector                |

### Common Issues and Solutions(Vending Machine)

|                        | The machie indicated fault in spring slot                                       | 1.It can be solved by the test of spring slot.If it can't be solve by this please click "solve" |
|------------------------|---------------------------------------------------------------------------------|-------------------------------------------------------------------------------------------------|
|                        | The pallet cable is not                                                         | 1.Plug in the pallet connecting wire.                                                           |
|                        | plugged in properly or has poor contact                                         | 2、Reseat contacts                                                                               |
|                        |                                                                                 | 1Replace the ,motor                                                                             |
|                        |                                                                                 | 1.Whether the fuse is damaged, replace if damaged                                               |
|                        | Driverboard broken                                                              | 2.The driverboard has qulity problem, replace it.                                               |
| Pallet not<br>shipping |                                                                                 | 3.Check whether the 24V 12V power supply of the driver board is normal                          |
|                        | Motherboard is broken                                                           | 1、Check if the motherboard is broken                                                            |
|                        |                                                                                 | 1.Check is there any damage in signal line                                                      |
|                        | Failed to send signal                                                           | 2.Check is there any looseness in the connection of the signal line.                            |
|                        |                                                                                 | 1.Adjust the angle of the spring or replace it                                                  |
|                        | There is a problem with the spring angle, so the goods are not dropped or stuck | 2.replace goods                                                                                 |
|                        |                                                                                 | 1.If the touch failure occurs intermittently, check the grounding of the external screen        |
|                        | The touch frame of the touch screen is damaged                                  | 1.replace the touch screen                                                                      |
| Touch screen           | _                                                                               | 1.Turn off the machine and turn it on three hours.                                              |
| is broken              |                                                                                 | 2.Wait for 3 hours with power on                                                                |
|                        | Touch Screen is                                                                 | 3.Please replce the touch screen if the fault can't solved by 1,2                               |
|                        |                                                                                 | 4.Customer are advised not to turn off the machine to reduce the probality of stuck.            |

# Common Issues and Solutions(Vending Machine)

|                                              | The SIM card arreas                                                       | 1.Recharge the card                                            |  |
|----------------------------------------------|---------------------------------------------------------------------------|----------------------------------------------------------------|--|
|                                              | The SIM card is broken                                                    | 1.Replace the DSIM card                                        |  |
| No                                           | No internet connection                                                    | 1.Detect local signal                                          |  |
| Network                                      | Router is broken                                                          | 1.Replace the router                                           |  |
| Connect                                      |                                                                           | 1.Replace the touch screen                                     |  |
|                                              | Motherboard configuration<br>is faulty                                    | 1.Find out the set of the motherboard and choose the Internet. |  |
|                                              | Anatenna is broken                                                        | 1.Replace the anatenna                                         |  |
|                                              | No connection, the signal line is broken.                                 | 1.Replace the signal line                                      |  |
| _                                            | Driverboard is broken                                                     | 1.Repkace the driverboard                                      |  |
| motor<br>not                                 | 24v power box damaged                                                     | 1.Replace the power box                                        |  |
| work                                         | Pallet cable not plugged in properly                                      | 1.Detect pallet links                                          |  |
|                                              | Motherboard is broken                                                     | 1. Replace the motherboard                                     |  |
| <b>–</b> – – – – – – – – – – – – – – – – – – | Plastic parts on the rail<br>may break<br>The copper posts that           | 1.Replace the plastic parts                                    |  |
| tilted                                       | The copper posts that<br>hold the plastic parts or<br>the rails may break | 1.Replace the rail                                             |  |
|                                              | rt is a way of communication for<br>tent will continue to be updated.     |                                                                |  |

#### **Instrustion of Avometer**

 

 液晶显示屏
 第光/AC750/时台大转换/ 如町聲鸣指示灯
 用ののののあののすいます。
 正板管測试播曲

 遊町聲鳴指示灯
 一日日日間等価層
 日日日間等価層

 20A电流測试播座 200mA电流測试播座正端
 20A
 COM
 COM

High-precision digital multimeter vc890d, the commonly used function buttons are as follows.

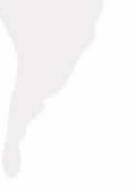

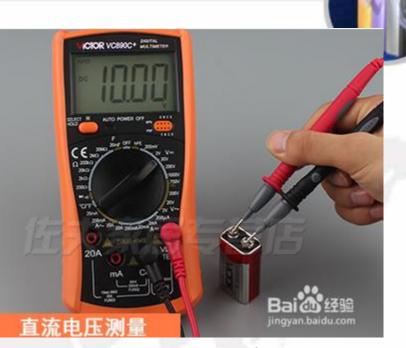

To measure the DC voltage, first set the gear to DC 200v, insert the red test lead into the v $\Omega$  and temp jacks, and the black test lead into the com jack, and start measuring the 9v battery voltage. The red test lead is connected to the positive electrode, and the black test lead is connected to the negative electrode. The measurement result is about 10v, indicating that the battery is good.

#### **Instrustion of Avometer**

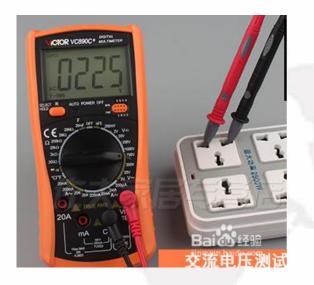

To measure the AC voltage, first set the gear to AC 750v, insert the red test lead into the v $\Omega$  and temp jacks, and the black test lead into the com jack, and start measuring the AC voltage, which is normally around 220v.

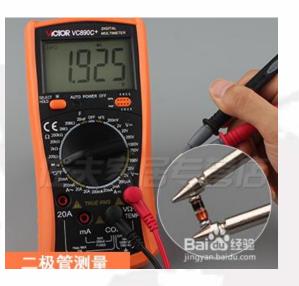

For diode measurement, first set the gear to the diode and on-off gears, insert the red test lead into the v $\Omega$  and temp jacks, and the black test lead into the com jack. If the screen shows that the buzzer matches, press select to switch. key, the diode symbol is displayed on the screen, and the diode can be measured.

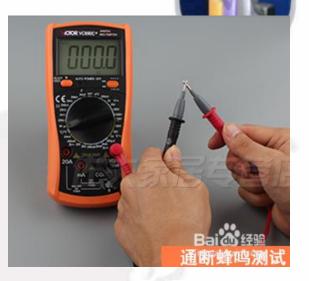

For on-off measurement, first switch the gear to the diode and on-off gears, insert the red test lead into the  $v\Omega$  and temp jacks, and the black test lead into the com jack. If the diode symbol is displayed on the screen, press the select switch button, Switch to the buzzer to measure continuity.

#### **Instrustion of Avometer**

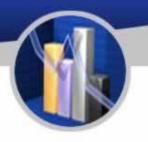

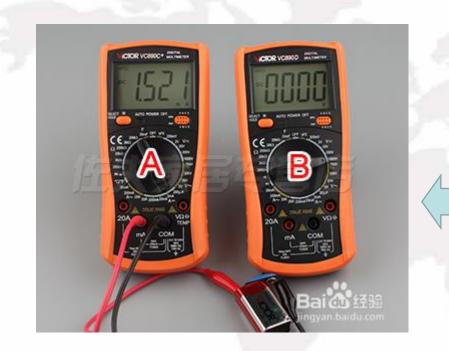

To measure the DC current, first set the gear to 20a, insert the red test lead into the 2ma jack, the black plug into the com jack, connect the multimeter in series with the circuit under test, and measure the current.

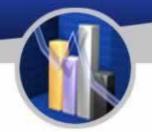

# THANKS!

101